#### **Федеральное государственное бюджетное образовательное учреждение высшего образования «ВЕРХНЕВОЛЖСКИЙ ГОСУДАРСТВЕННЫЙ АГРОБИОТЕХНОЛОГИЧЕСКИЙ УНИВЕРСИТЕТ» (ФГБОУ ВО «Верхневолжский ГАУ»)**

#### ИНЖЕНЕРНО-ЭКОНОМИЧЕСКИЙ ФАКУЛЬТЕТ

УТВЕРЖДЕНА протоколом заседания методической комиссии факультета № 4 от «19» мая 2023 г.

# **РАБОЧАЯ ПРОГРАММА ДИСЦИПЛИНЫ**

# **«Цифровые технологии в АПК»**

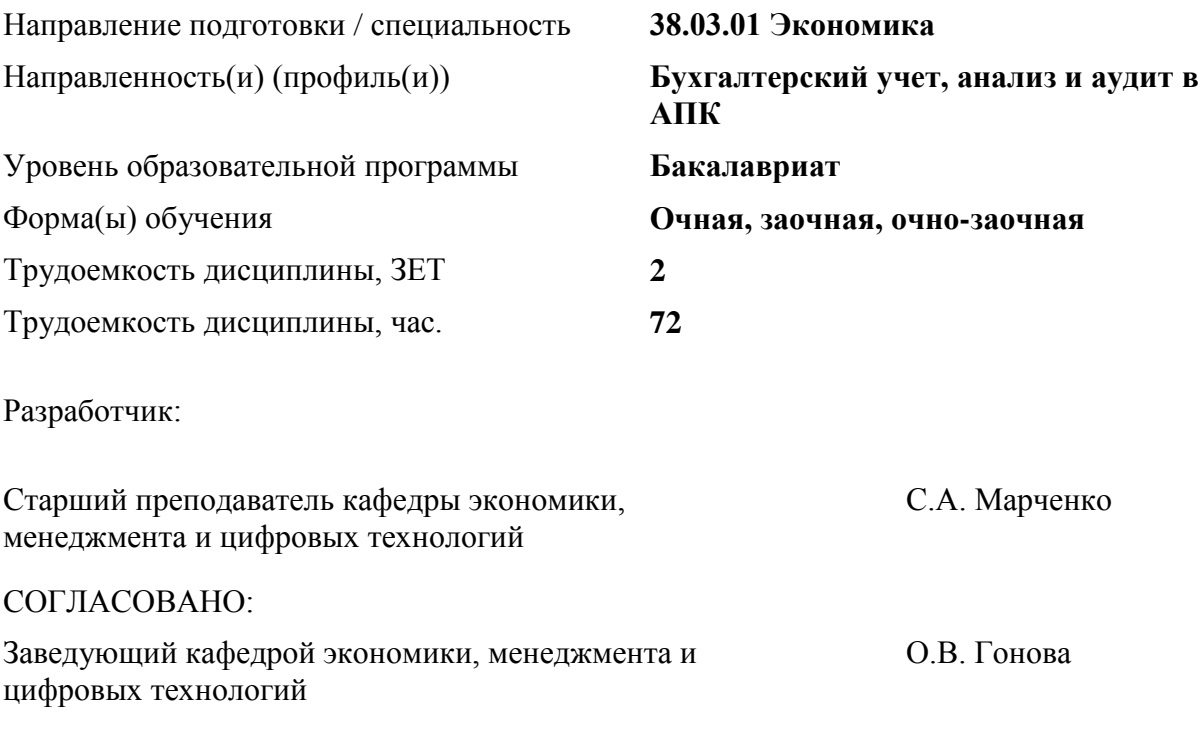

Иваново 2023

#### **1. ЦЕЛИ ОСВОЕНИЯ ДИСЦИПЛИНЫ (МОДУЛЯ)**

Целью освоения дисциплины является подготовка студентов к использованию современных информационных технологий в решении задач управления предприятиями АПК.

Для решения поставленной цели студент должен:

– знать основные понятия и терминологию, используемые в информационных технологиях, а также классификацию этих технологий;

– иметь представление об информационных моделях предприятия, состоянии и тенденциях развития автоматизации задач планирования и управления;

– знать существующее состояние информационных систем на предприятиях АПК;

– получить навыки автоматизированной технологии обработки информации.

#### **2. МЕСТО ДИСЦИПЛИНЫ (МОДУЛЯ) В СТРУКТУРЕ ОБРАЗОВАТЕЛЬНОЙ ПРОГРАММЫ**

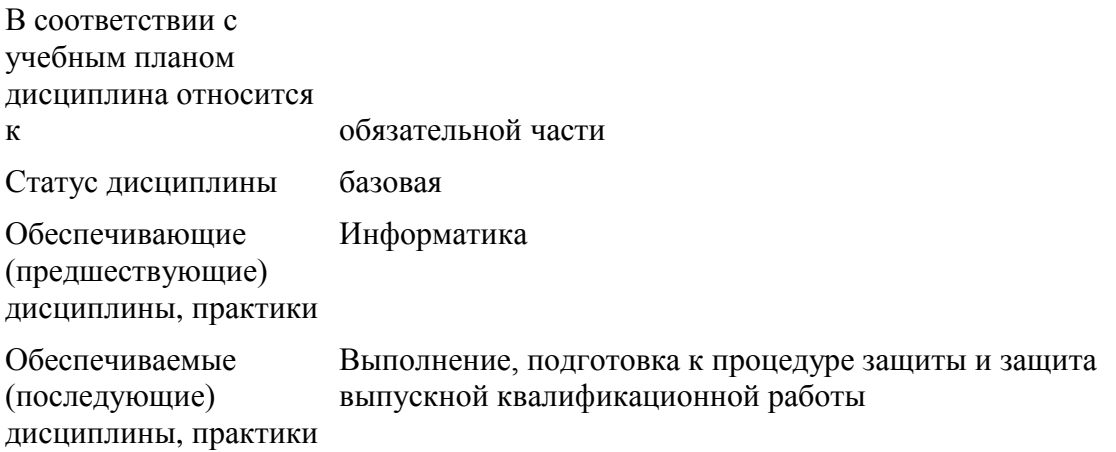

#### **3. РЕЗУЛЬТАТЫ ОБУЧЕНИЯ ПО ДИСЦИПЛИНЕ (МОДУЛЮ) (ХАРАКТЕРИСТИКА ФОРМИРОВАНИЯ КОМПЕТЕНЦИЙ)**

 $\mathbf{r}$ 

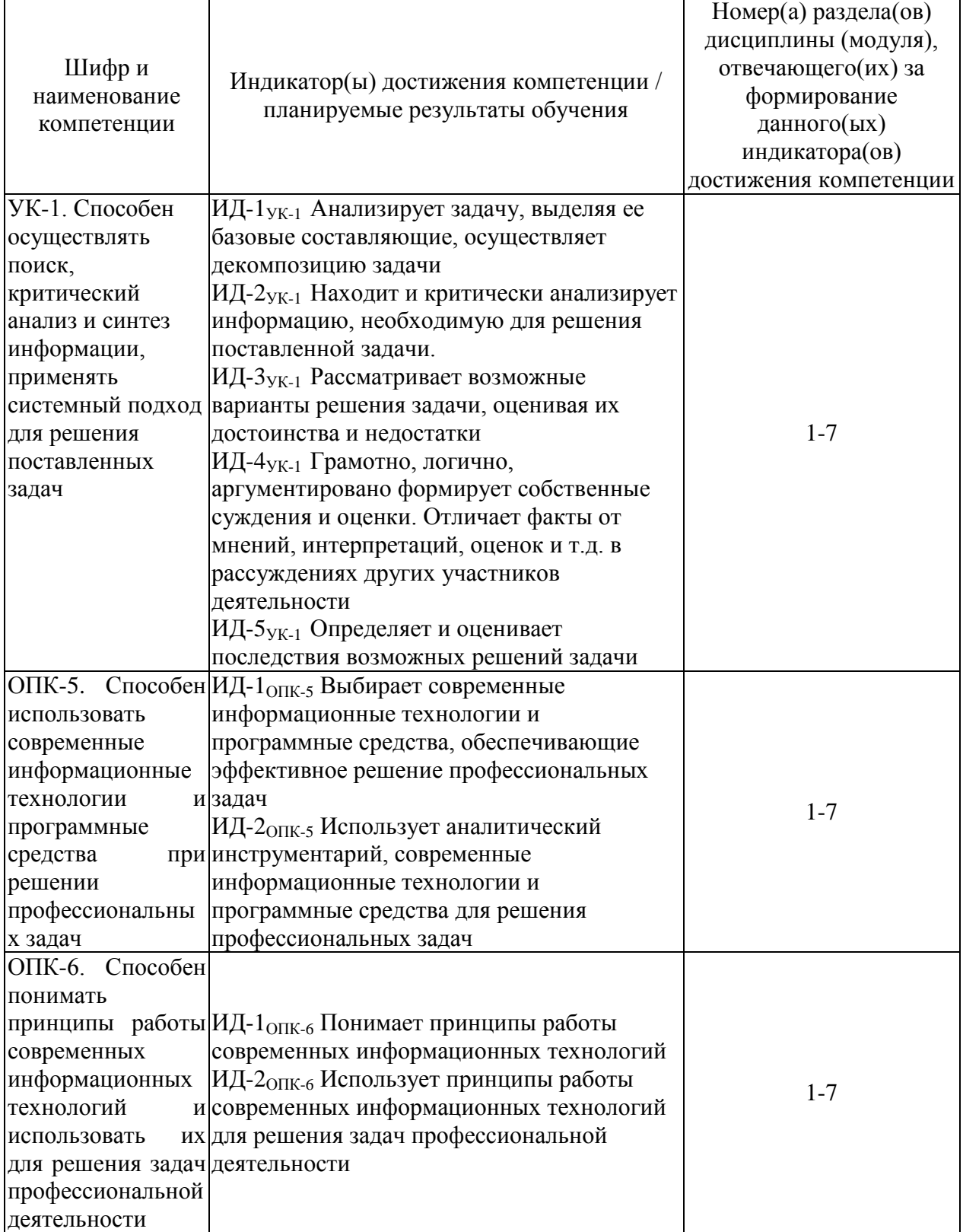

#### **4. СТРУКТУРА И СОДЕРЖАНИЕ ДИСЦИПЛИНЫ (МОДУЛЯ)**

#### **4.1. Содержание дисциплины (модуля)**

#### **4.1.1. Очная форма:**

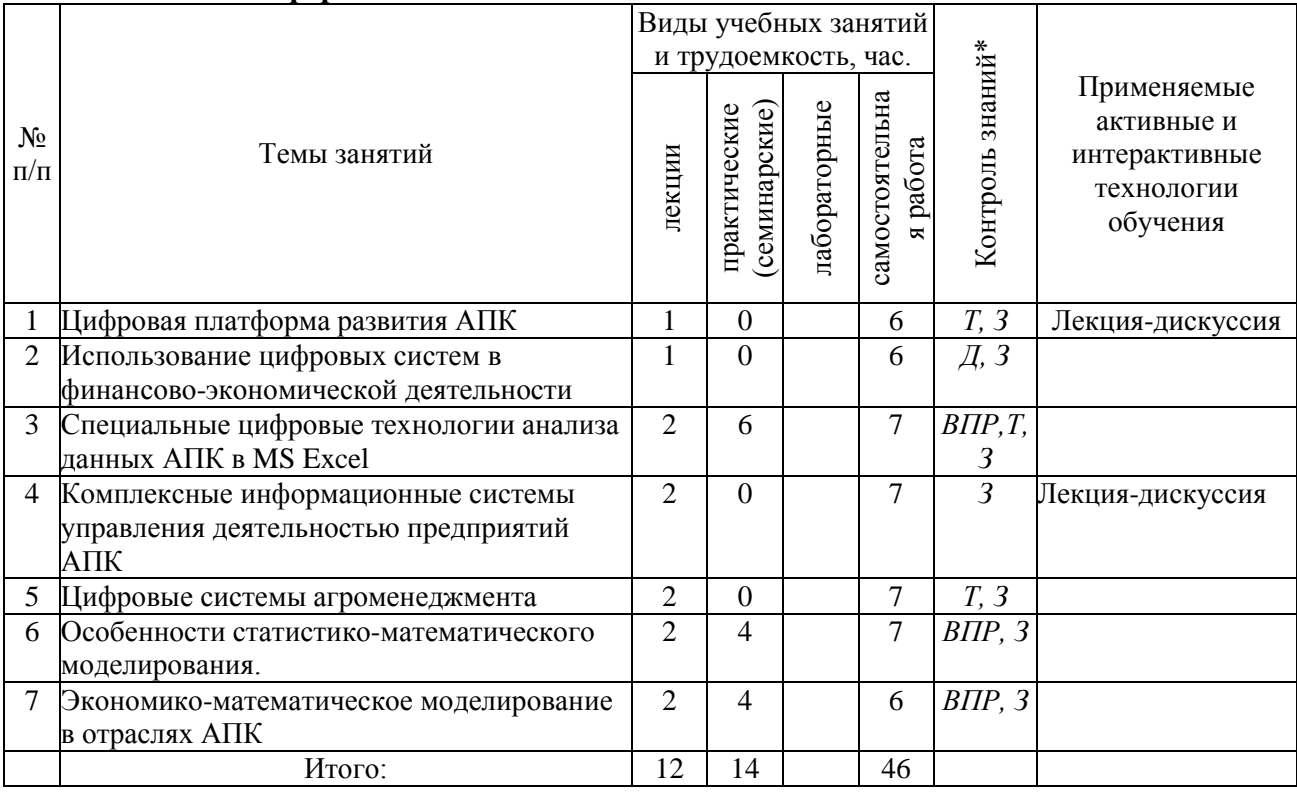

*\* Указывается форма контроля. Например: УО – устный опрос, КЛ – конспект лекции, КР – контрольная работа, ВЛР – выполнение лабораторной работы, ВПР – выполнение практической работы, К – коллоквиум, Т – тестирование, Р – реферат, Д – доклад, ЗКР – защита курсовой работы, ЗКП – защита курсового проекта, Э – экзамен, З – зачет.* 

**4.1.2. Заочная форма**

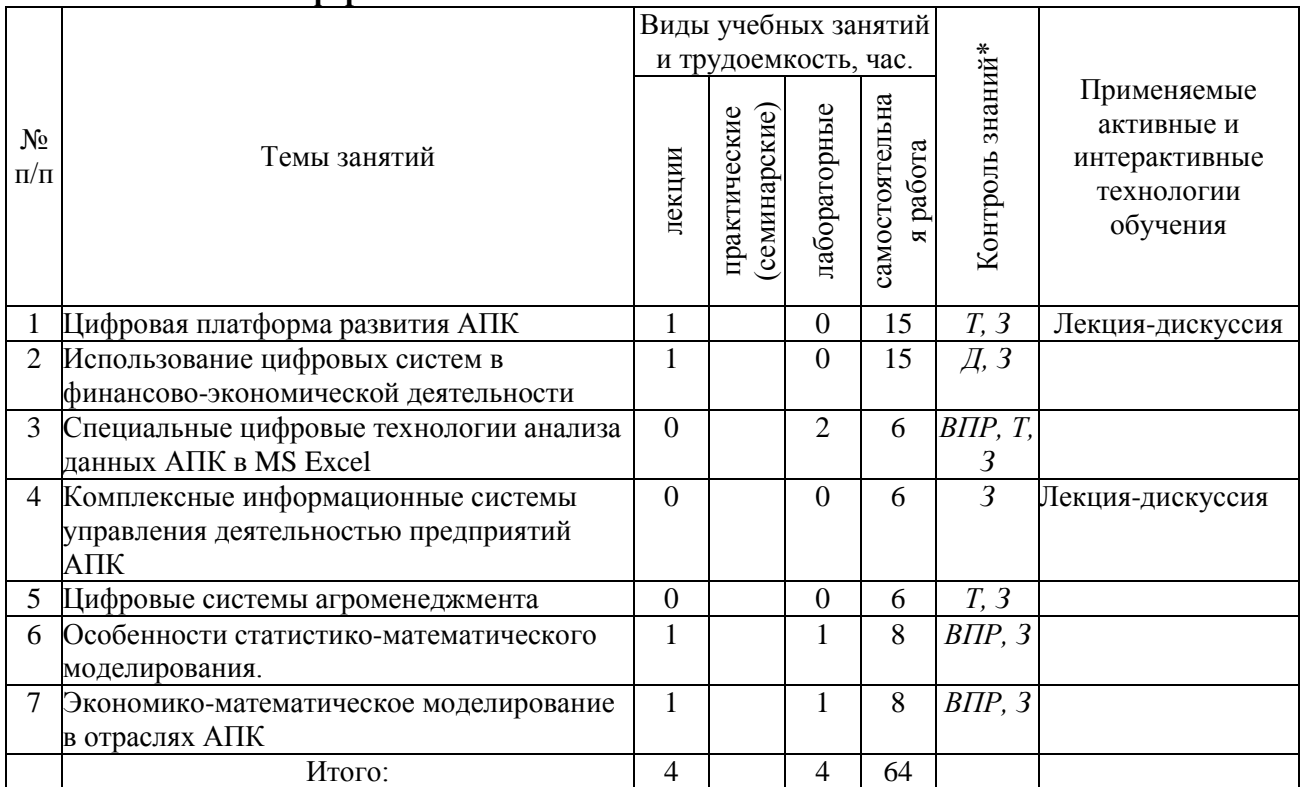

*\* Указывается форма контроля. Например: УО – устный опрос, КЛ – конспект лекции, КР – контрольная работа, ВЛР – выполнение лабораторной работы, ВПР – выполнение практической работы, К – коллоквиум, Т – тестирование, Р – реферат, Д – доклад, ЗКР – защита курсовой работы, ЗКП – защита курсового проекта, Э – экзамен, З – зачет.* 

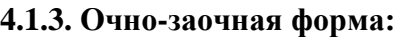

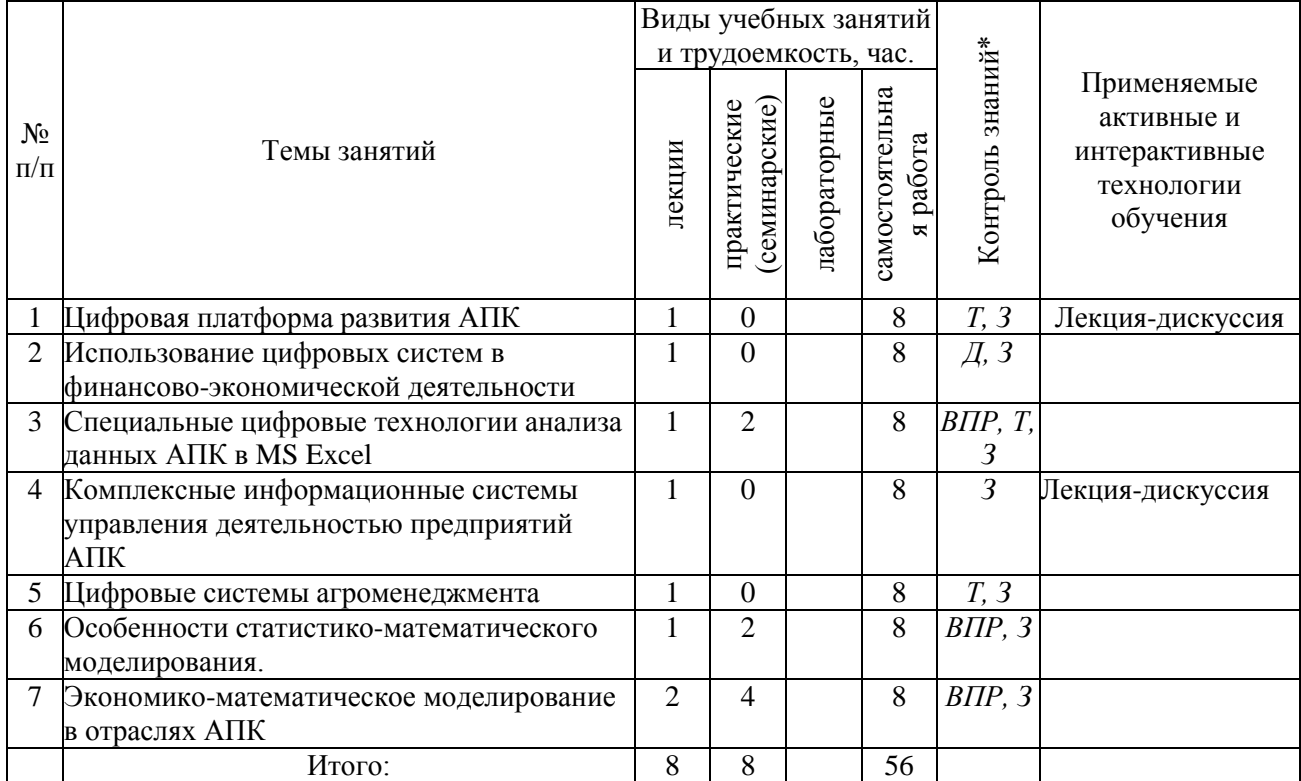

# **4.2. Распределение часов дисциплины (модуля) по видам работы и форма контроля\***

*\* Э – экзамен, З – зачет, ЗаО – зачет с оценкой, КП – курсовой проект, КР – курсовая работа, К – контрольная работа.*

#### *4.2.1. Очная форма:*

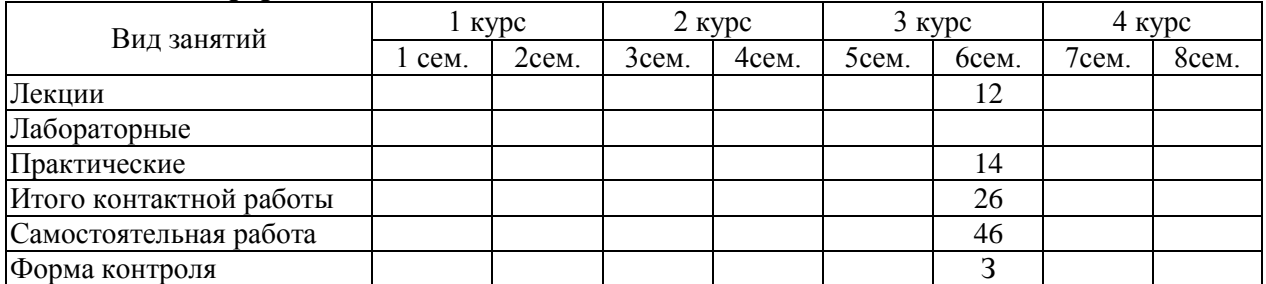

# *4.2.2. Заочная форма:*

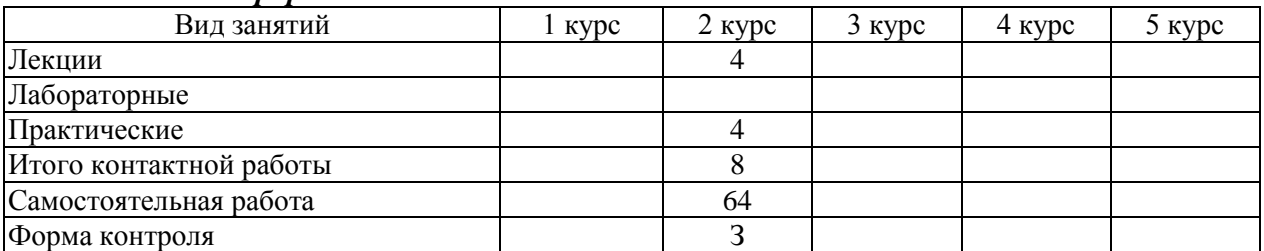

### *4.2.3. Очно-заочная форма:*

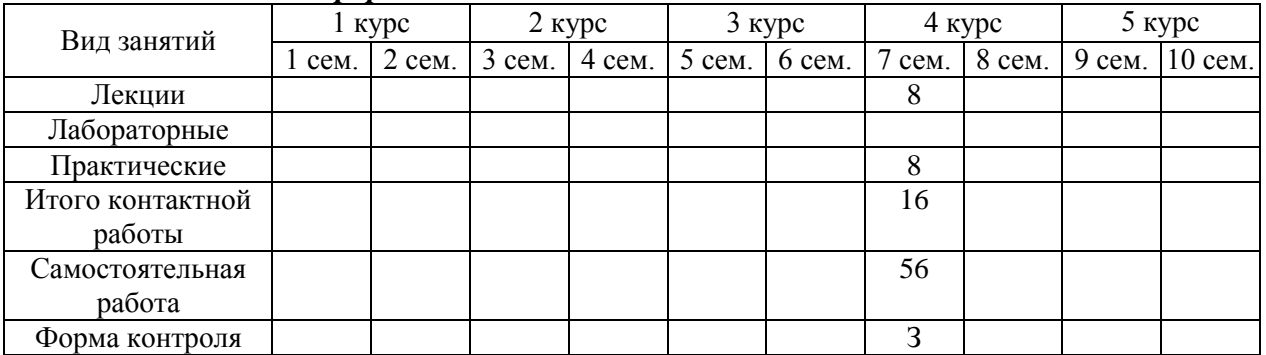

#### **5. ОРГАНИЗАЦИЯ И УЧЕБНО-МЕТОДИЧЕСКОЕ ОБЕСПЕЧЕНИЕ САМОСТОЯТЕЛЬНОЙ РАБОТЫ ОБУЧАЮЩИХСЯ ПО ДИСЦИПЛИНЕ (МОДУЛЮ)**

#### **5.1. Содержание самостоятельной работы по дисциплине (модулю)**

Темы индивидуальных заданий:

- 1. Экономико-математическая модель планирования оптимальных рационов кормления скота.
- 2. Экономико-математическая модель использования (распределения) заготовленных кормов.
- 3. Экономико-математическая модель структуры стада крупного рогатого скота.
- 4. Экономико-математическая модель оптимального годового оборота стада крупного рогатого скота.
- 5. Экономико-математическая модель производственно-отраслевой структуры сельскохозяйственного предприятия.
- 6. Проведение финансовых и экономических расчетов в среде Excel использованием встроенных функций.
- 7. Ведение базы данных «Номенклатура» в электронных таблицах.
- 8. Ведение табельного учета и расчет заработной платы в электронных таблицах.
- 9. Проектирование базы данных. Создание запросов и формирование отчетов. Создание БД по индивидуальному заданию.
- 10. Работа с системами поддержки принятия решений.
- 11. Разработка проекта сайта предприятия.
- Темы, выносимые на самостоятельную проработку:
	- 1. История возникновения и развития методов и моделей.
	- 2. Место и роль математического моделирования в современном мире.
	- 3. Особенности экономико-математических моделей применяемых в сельском хозяйстве.
	- 4. Необходимость и возможность применения моделей в сельском хозяйстве.
	- 5. Моделирование как метод, методология, технология.
	- 6. Линейность моделей и нелинейность явлений природы и общества.
	- 7. Математическое моделирование: история, личности, будущее.
	- 8. Компьютерное моделирование и его особенности.
	- 9. Реинжиниринг бизнес-процессов и информационные технологии управления
	- 10. Функции информационного менеджмента
	- 11. Виды угроз безопасности ЭИС
	- 12. Методы и средства защиты информации ЭИС
	- 13. Защита информации в сетях
	- 14. Состав и источники необходимой информации в цифровом моделировании принятия управленческих решений в АПК.
	- 15. Расширенный экономический анализ оптимального решения задачи в зависимости от выбора вида целевой функции, существенного варьирования коэффициентов и правых частей ограничений.
	- 16. Основные типы моделей, их характеристика и отличия, основные направления использования моделей в практике АПК.

#### **5.2. Контроль самостоятельной работы**

Оценка результатов самостоятельной работы организуется следующим образом:

- проверка выполненного практического задания;
- заслушивание докладов, обсуждение докладов;
- зачет.

#### **5.3. Учебно-методическое обеспечение самостоятельной работы**

При выполнении самостоятельной работы рекомендуется использовать:

- Малыгин, А.А. Цифровые технологии в АПК. Учебно-методическое пособие к практическим занятиям и самостоятельной работе по направлению подготовки 19.03.03 «Продукты питания животного происхождения» / А.А. Малыгин, - Иваново: ФГБОУ ВО Ивановская ГСХА, 2022.
- Забелина Н.В. Моделирование социально-экономических процессов: методические указания и задания для самостоятельной работы студентов / Н.В. Забелина. – Иваново: ФГБОУ ВО Ивановская ГСХА, 2016. – 55 с.
- Гонова О.В., Малыгин, А.А. Математическое моделирование и анализ данных в агрономии. Учебно-методическое пособие к практическим занятиям и самостоятельной работе для обучающихся по направлению подготовки 35.04.04 «Агрономия» / О.В. Гонова, А.А. Малыгин, - Иваново: ФГБОУ ВО Ивановская  $\Gamma$ СХА, 2021. – 90 с.
- Малыгин, А.А. Математическое моделирование экономических процессов в сельском хозяйстве. Учебно-методическое пособие к практическим занятиям и самостоятельной работе для обучающихся по направлению подготовки 35.03.06 «Агроинженерия» / А.А. Малыгин, - Иваново: ФГБОУ ВО Ивановская ГСХА, 2022. – 97 с.

#### **6. УЧЕБНО-МЕТОДИЧЕСКОЕ И ИНФОРМАЦИОННОЕ ОБЕСПЕЧЕНИЕ ДИСЦИПЛИНЫ (МОДУЛЯ)**

#### **6.1. Основная учебная литература, необходимая для освоения дисциплины (модуля)**

- 1) Бобренева, И.В. Математическое моделирование в технологиях продуктов питания животного происхождения: учебное пособие / И.В. Бобренева, С.В. Николаева. – Санкт-Петербург: Лань, 2022. – 124 с. – ISBN 978-5-8114-3440-4. – Текст: электронный // Лань: электронно-библиотечная система. – URL: <https://e.lanbook.com/book/206066>
- 2) Бурда, А.Г. Экономико-математические модели управления: учебник для вузов / А.Г. Бурда, С.Н. Косников. – Санкт-Петербург: Лань, 2021. – 176 с. – ISBN 978-5- 8114-5848-6. – Текст: электронный // Лань: электронно-библиотечная система. – URL:<https://e.lanbook.com/book/159465>
- 3) Васильев, А.Н. Числовые расчеты в Excel [Электронный ресурс]: справочник / А.Н. Васильев. – Электрон. дан. – Санкт-Петербург: Лань, 2014. – 608 с. – Режим доступа: [https://e.lanbook.com/book/68464.](https://e.lanbook.com/book/68464)
- 4) Петров, А.В. Моделирование процессов и систем: учебное пособие / А.В. Петров. Санкт-Петербург: Лань, 2015. – 288 с. – ISBN 978-5-8114-1886-2. – Текст: электронный // Лань: электронно-библиотечная система. – URL: <https://e.lanbook.com/book/68472>

#### **6.2. Дополнительная учебная литература, необходимая для освоения дисциплины (модуля)**

- 1) Бурнаева, Э.Г. Обработка и представление данных в MS Excel: учебное пособие / Э.Г. Бурнаева, С.Н. Леора. – Санкт-Петербург: Лань, 2016. – 160 с. – ISBN 978-5- 8114-1923-4. – Текст: электронный // Лань: электронно-библиотечная система. – URL:<https://e.lanbook.com/book/71706>
- 2) Дорн, Г.А. Основы цифровых технологий реализации продукции АПК: учебное пособие / Г.А. Дорн, О.В. Кирилова. – Тюмень: ГАУ Северного Зауралья, 2019. – 152 с. – Текст: электронный // Лань: электронно-библиотечная система. – URL: <https://e.lanbook.com/book/135480> – Режим доступа: для авториз. пользователей.
- 3) Курчеева, Г.И. Информационные технологии в цифровой экономике: учебное пособие / Г.И. Курчеева, И.Н. Томилов. – Новосибирск: НГТУ, 2019. – 79 с. – ISBN 978-5-7782-4037-7. – Текст: электронный // Лань: электронно-библиотечная

система. – URL:<https://e.lanbook.com/book/152240>

#### **6.3. Ресурсы сети «Интернет», необходимые для освоения дисциплины (модуля)**

- 1) сайт Росстата РФ <https://rosstat.gov.ru/>
- 2) сайт Министерства сельского хозяйства РФ <https://mcx.gov.ru/>
- 3) сайт департамента сельского хозяйства и продовольствия Ивановской области <https://apk.ivanovoobl.ru/>

#### **6.4. Методические указания для обучающихся по освоению дисциплины (модуля)**

- Малыгин, А.А. Цифровые технологии в АПК. Учебно-методическое пособие к практическим занятиям и самостоятельной работе по направлению подготовки 19.03.03 «Продукты питания животного происхождения» / А.А. Малыгин, - Иваново: ФГБОУ ВО Ивановская ГСХА, 2022.

#### **6.5. Информационные справочные системы, используемые для освоения дисциплины (модуля) (при необходимости)**

Электронно-библиотечная система «Лань»

#### **6.6. Программное обеспечение, используемое для освоения дисциплины (модуля) (при необходимости)**

- 1) Операционная система типа Windows;
- 2) Интернет-браузеры;
- 3) MicrosoftOffice;
- 4) КОМПАС-3D («Аскон»); Компас-3D LT (свободно распространяемое ПО компании «Аскон»);
- 5) Mozilla Firefox; Свободная лицензия Mozilla Public License v 2.0;
- 6) LibreOffice; Свободная лицензия Mozilla Public License v 2.0;
- 7) FreeBasic 0.90.1; Лицензионный договор 15.11.2017 Б/Н, бессрочно;
- 8) FAR Manager, Лицензионный договор 15.11.2017 Б/Н, бессрочно;
- 9) 7zip 9.20, Лицензионный договор 15.11.2017 Б/Н, бессрочно.

#### **7. МАТЕРИАЛЬНО-ТЕХНИЧЕСКАЯ БАЗА, НЕОБХОДИМАЯ ДЛЯ ОСУЩЕСТВЛЕНИЯ ОБРАЗОВАТЕЛЬНОГО ПРОЦЕССА ПО ДИСЦИПЛИНЕ (МОДУЛЮ)**

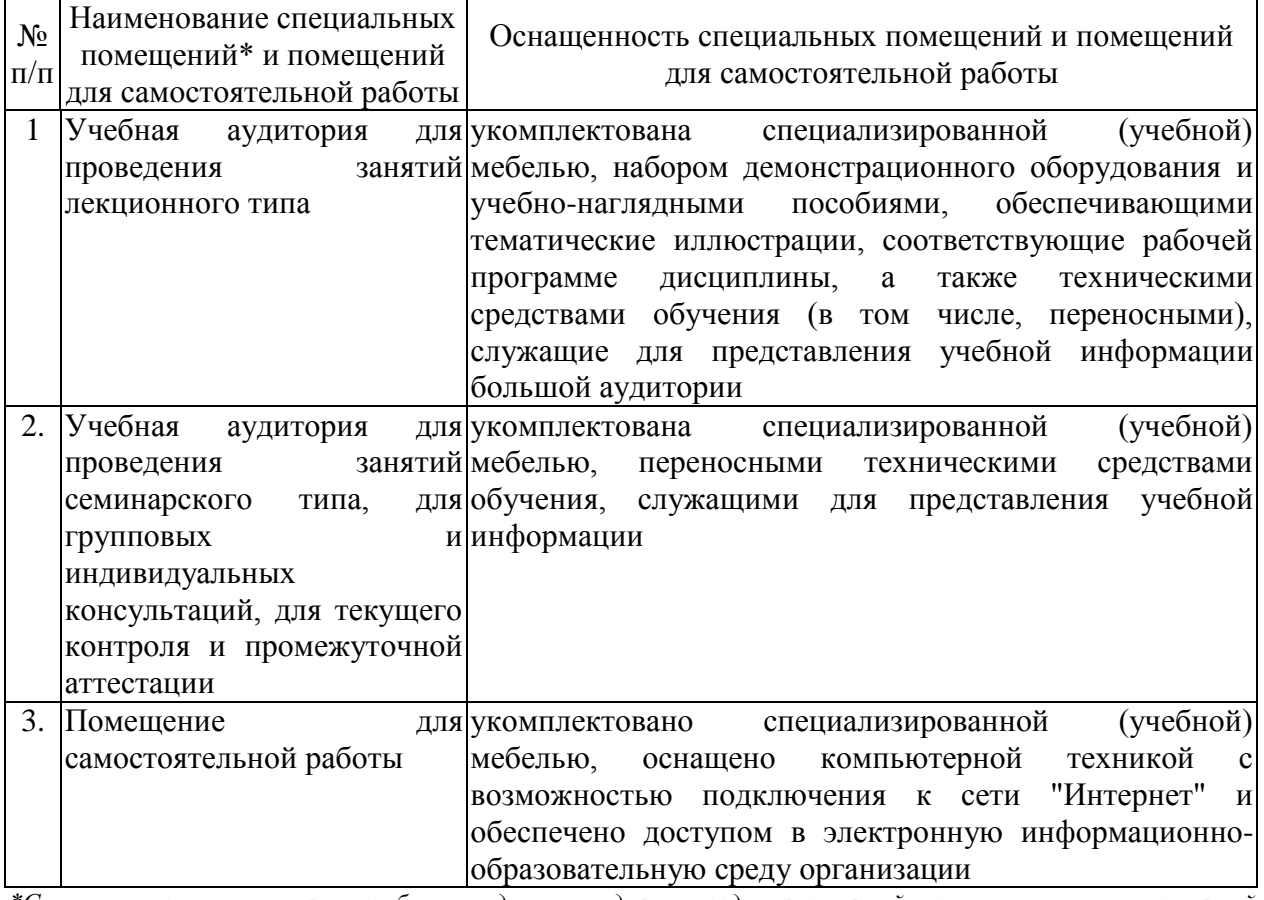

*\*Специальные помещения - учебные аудитории для проведения занятий лекционного типа, занятий семинарского типа, курсового проектирования (выполнения курсовых работ), групповых и индивидуальных консультаций, текущего контроля и промежуточной аттестации.*

## ФОНД ОЦЕНОЧНЫХ СРЕДСТВ ПО ДИСЦИПЛИНЕ (МОДУЛЮ)

#### «Цифровые технологии в АПК» 1. Перечень компетенций, формируемых на данном этапе

# 1.1. Очная форма:

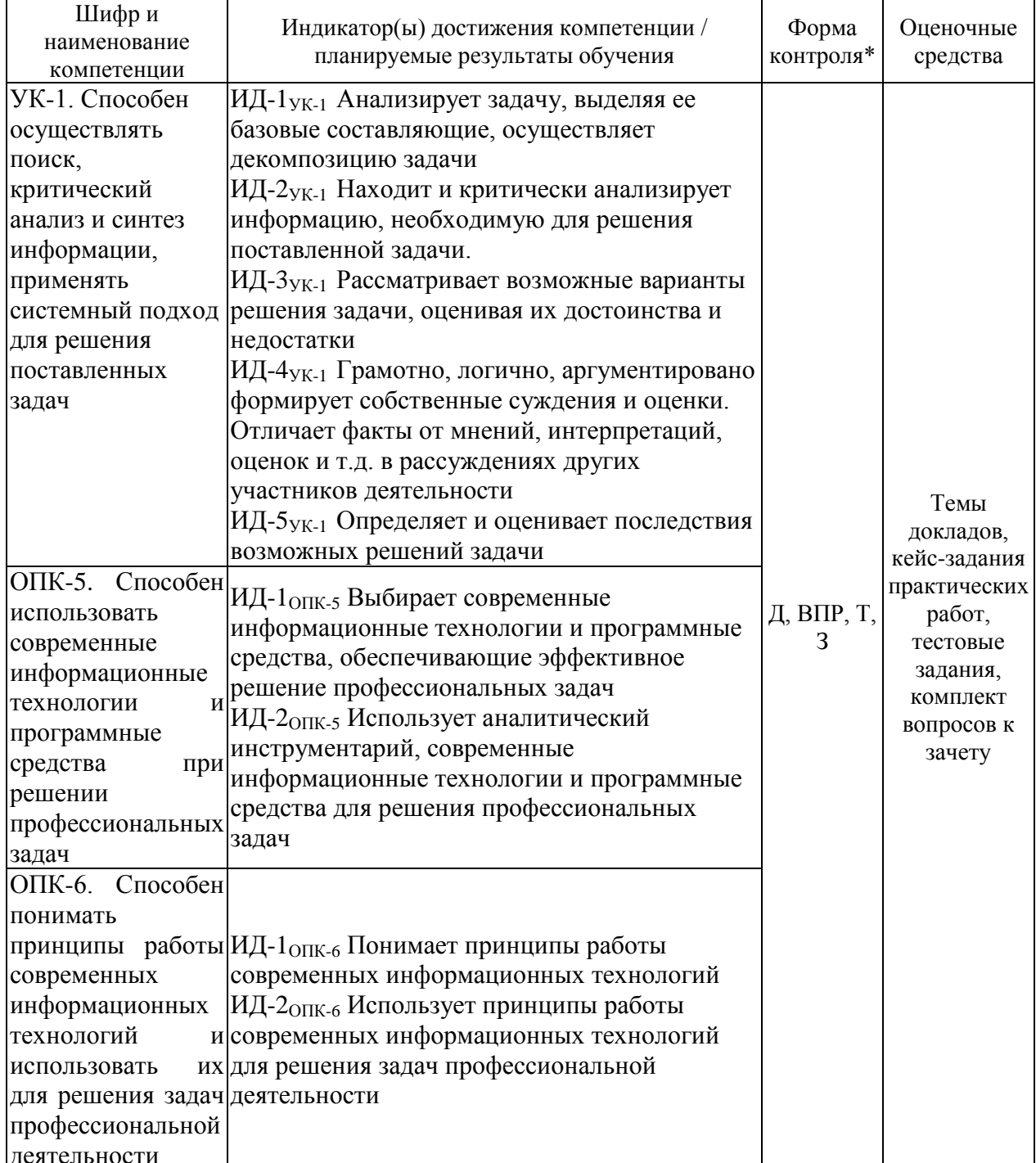

\* Указывается форма контроля. Например: УО – устный опрос, КЛ – конспект лекции,  $KP$  – контрольная работа, ВЛР – выполнение лабораторной работы, ВПР – выполнение практической работы,  $K$  – коллоквиум,  $T$  – тестирование,  $P$  – реферат,  $\overline{A}$  – доклад, ЗКР – защита курсовой работы, ЗКП – защита курсового проекта, Э – экзамен, 3 – зачет.

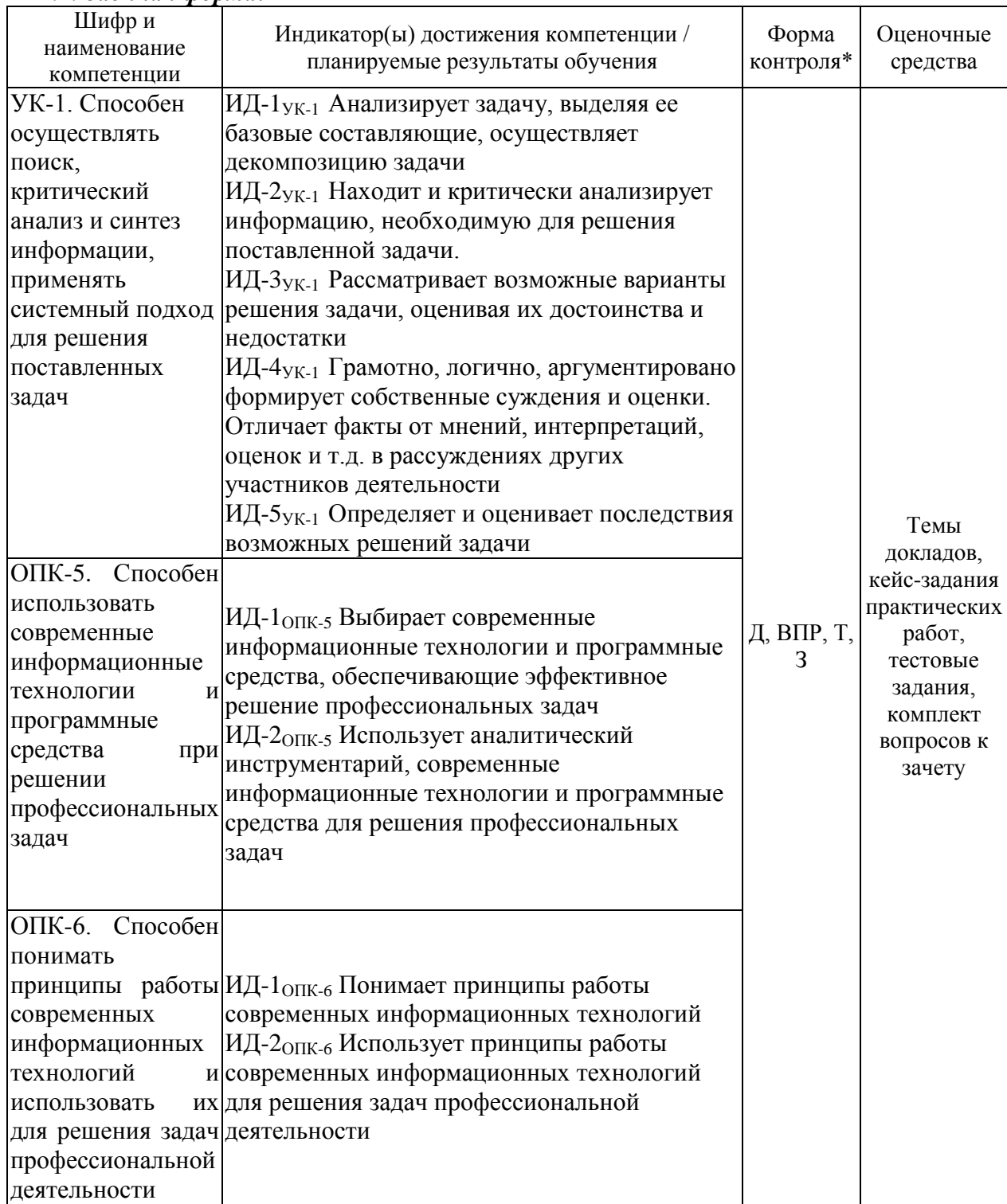

# 1.2. Заочная форма:

\* Указывается форма контроля. Например: УО – устный опрос, КЛ – конспект лекции,  $KP - \kappa$ онтрольная работа, ВЛР – выполнение лабораторной работы, ВПР – выполнение практической работы,  $K$  – коллоквиум,  $T$  – тестирование,  $P$  – реферат,  $\overline{A}$  – доклад, ЗКР – защита курсовой работы, ЗКП - защита курсового проекта, Э - экзамен, 3 - зачет.

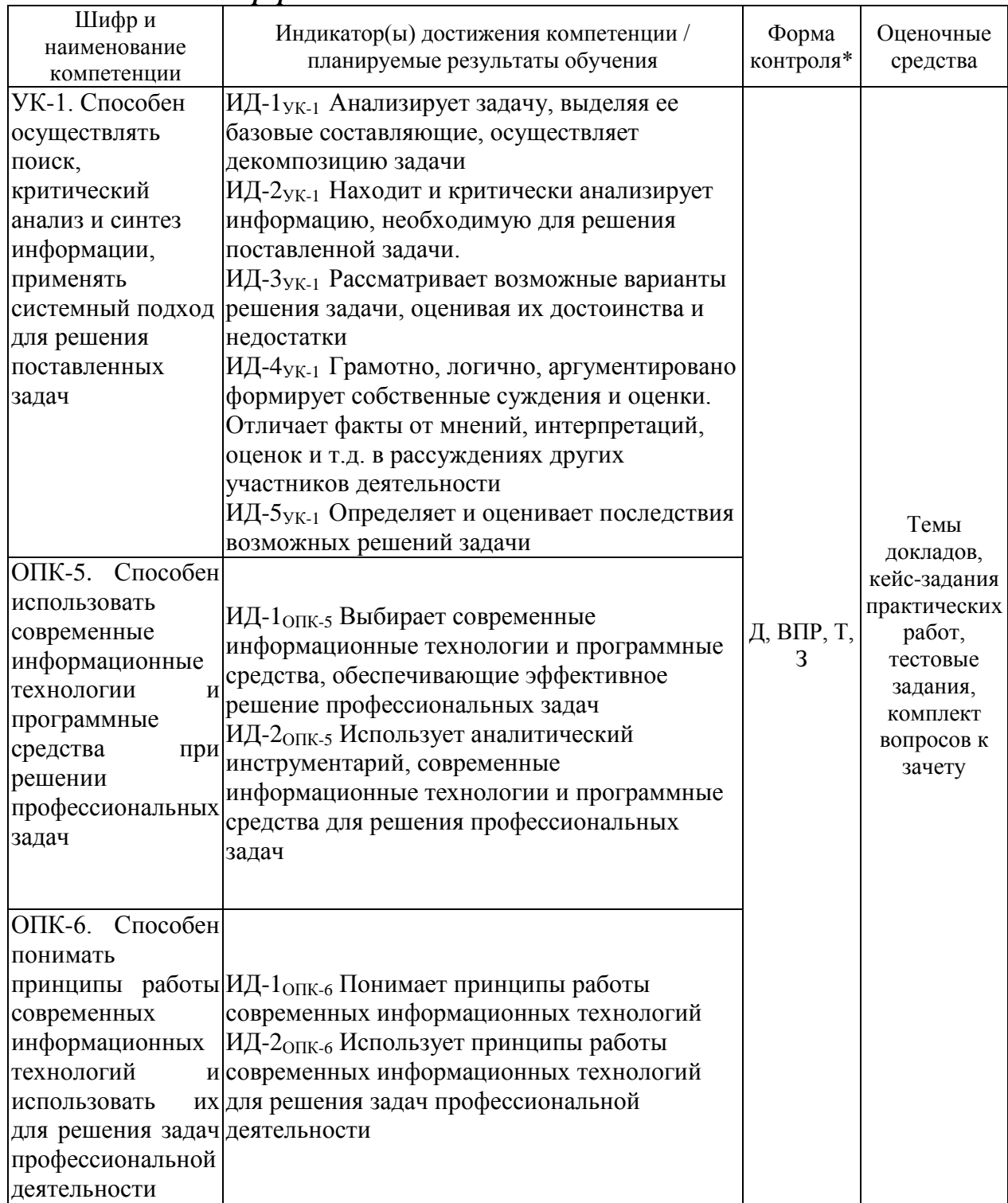

# 1.3. Очно-заочная форма:

\* Указывается форма контроля. Например: УО – устный опрос, КЛ – конспект лекции,  $KP - \kappa$ онтрольная работа, ВЛР – выполнение лабораторной работы, ВПР – выполнение практической работы,  $K$  – коллоквиум,  $T$  – тестирование,  $P$  – реферат,  $\overline{A}$  – доклад, ЗКР – защита курсовой работы, ЗКП - защита курсового проекта, Э - экзамен, 3 - зачет.

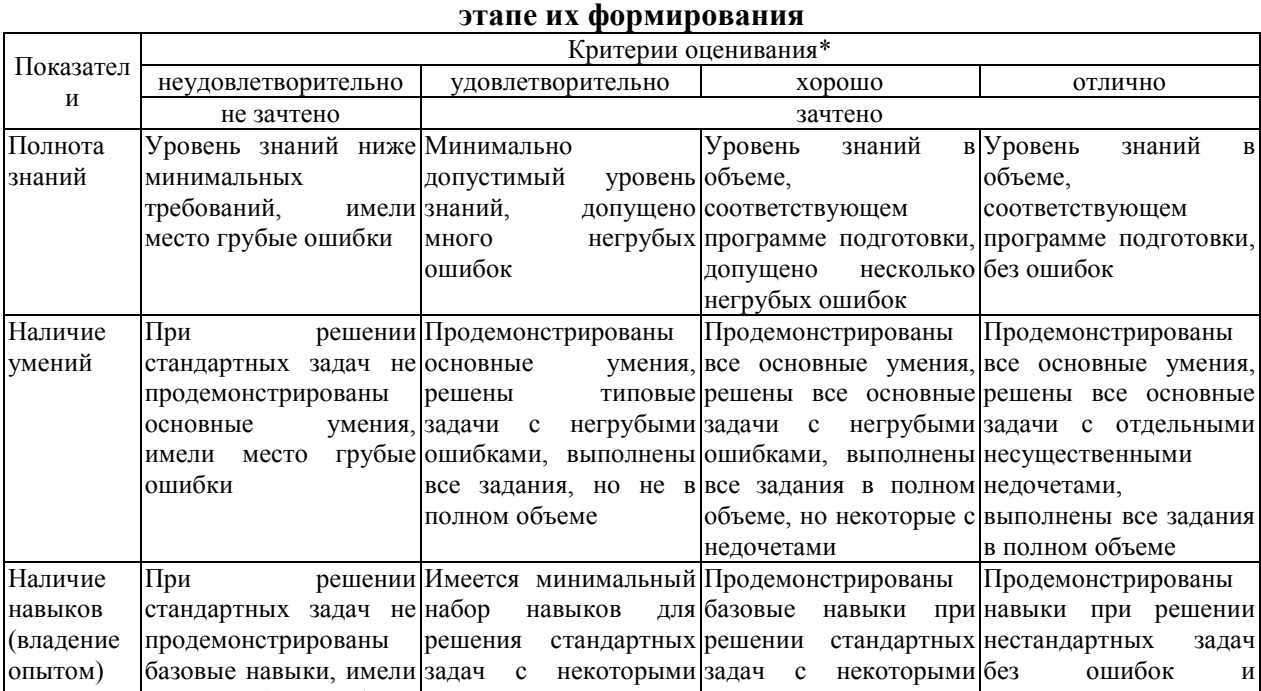

# 2. Показатели и критерии оценивания сформированности компетенций на данном

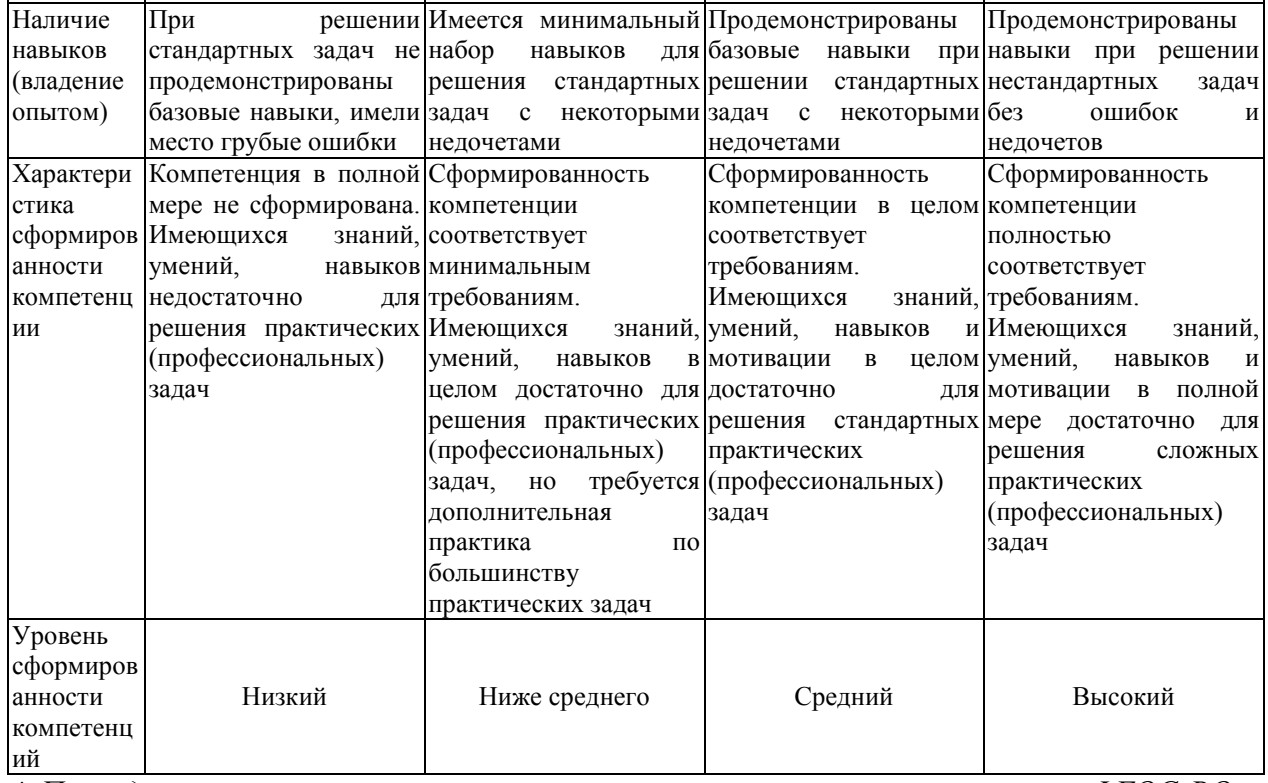

\* Преподаватель вправе изменить критерии оценивания в соответствии с ФГОС ВО и особенностями ОПОП.

#### **3. Оценочные средства 3.1. Темы докладов 3.1.1. Темы:**

- 1. Цифровизация налогового администрирования налога на добавленную стоимость в России
- 2. Динамика процесса цифровизации в России
- 3. Особенности цифровизации в АПК России
- 4. Роль цифровых платформ в управлении общественными финансами
- 5. Техническое и технологическое обеспечение АИС
- 6. Автоматизированные информационные системы и технологии бухгалтерского учета и аудита
- 7. Комплексные информационные системы управления предприятием
- 8. Информационная безопасность экономических систем
- 9. Оптимизационные модели социально-экономических процессов в АПК
- 12. Моделирование межотраслевых связей в производстве и распределении продукции.
- 13. Моделирование территориально-производственных систем в АПК.
- 14. Проведение финансовых и экономических расчетов в среде Excel использованием встроенных функций.

#### **3.1.2. Методические материалы**

Доклад – публичное сообщение, представляющее собой развернутое изложение на определенную тему, вид самостоятельной работы, который используется в учебных и внеаудиторных занятиях и способствует формированию навыков исследовательской работы, расширяет познавательные интересы, приучает критически мыслить.

Продолжительность доклада 10-15 мин.

Построение доклада включает три части: вступление, основную часть и заключение.

Вступление: 1) Формулировка темы доклада (она должна быть актуальной и оригинальной, интересной по содержанию). 2) Актуальность выбранной темы (чем она интересна, в чем заключается ее важность). 3) Анализ литературных источников (рекомендуется использовать данные за последние 5 лет)

Основная часть: 1) Состоит из нескольких разделов, постепенно раскрывающих тему. 2) Возможно использование иллюстрации (графики, диаграммы, фотографии, карты, рисунки). Если необходимо, для обоснования темы используется ссылка на источники с доказательствами, взятыми из литературы (цитирование авторов, указание цифр, фактов, определений). 3) Изложение материала должно быть связным, последовательным, доказательным. 4) Способ изложения материала для выступление должен носить конспективный или тезисный характер.

Заключение. Подводятся итоги, формулируются главные выводы, подчеркивается значение рассмотренной проблемы, предлагаются самые важные практические рекомендации.

За время освоения дисциплины один обучающийся может выполнить не более 2-х докладов. Максимальное количество баллов за 1 доклад – 4 балла.

Условия и порядок проведения текущего контроля знаний представлены ПВД-07 «О проведении текущего контроля успеваемости и промежуточной аттестации обучающихся».

#### **3.2. Кейс-задания практических работ 3.2.1. Кейс-задания:**

#### *Кейс-задание 1*

*Анализ временных рядов с помощью инструмента Excel – мастер диаграмм*

Построить график временного ряда Валовой сбор зерна, выделить тренд этого временного ряда. Исходные данные, характеризующие производство зерна в России за 12 лет с 2007 по 2018 год приведены в таблице 1

Таблица 1 - Исходные данные

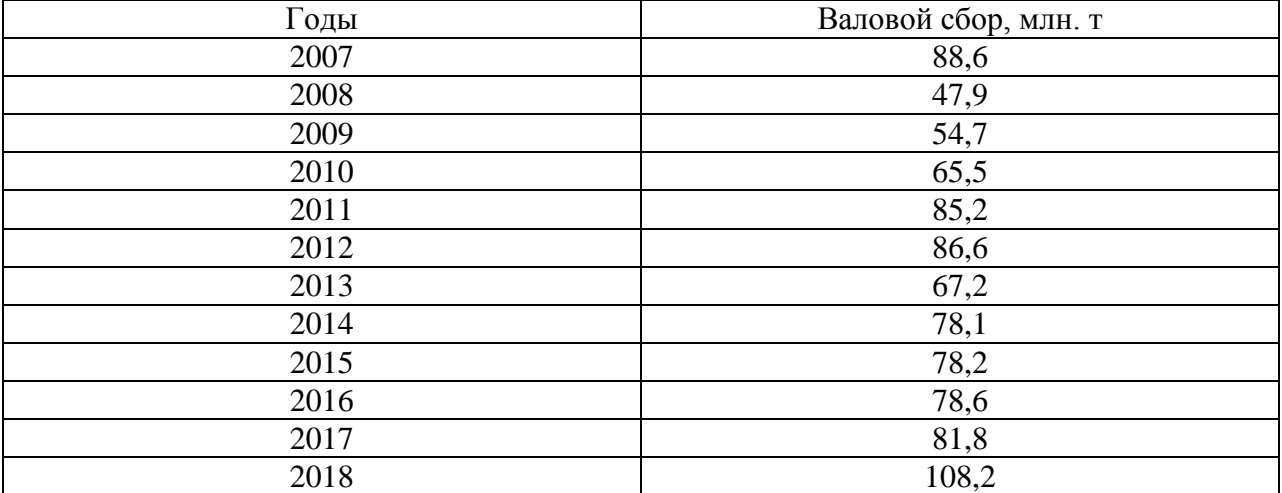

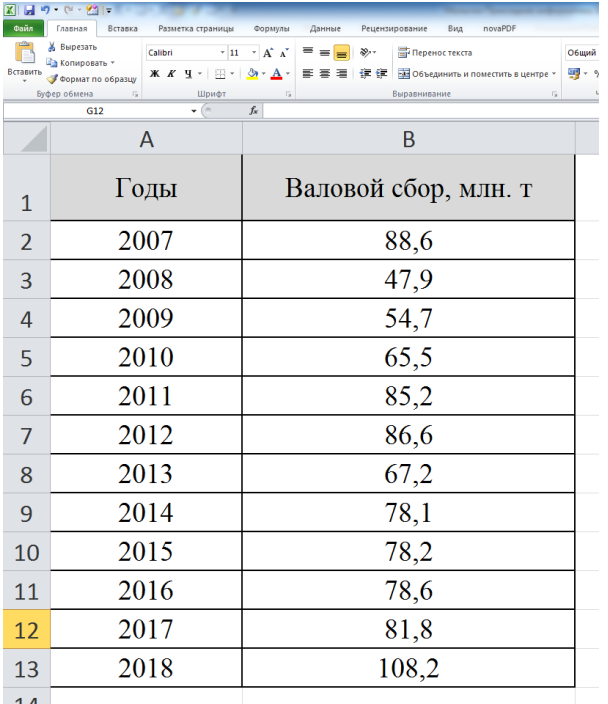

Рисунок 1 - Выделение данных перед началом работы c Мастером диаграмм

#### *Шаг 1. Выбор типа и вида диаграммы.*

Во вкладке Стандартные можно увидеть основные типы диаграмм. В данном случае во вкладке Стандартные выделен тип: График. Выбрав вид: График с маркерами, необходимо щелкнуть на кнопке Далее (рис. 2).

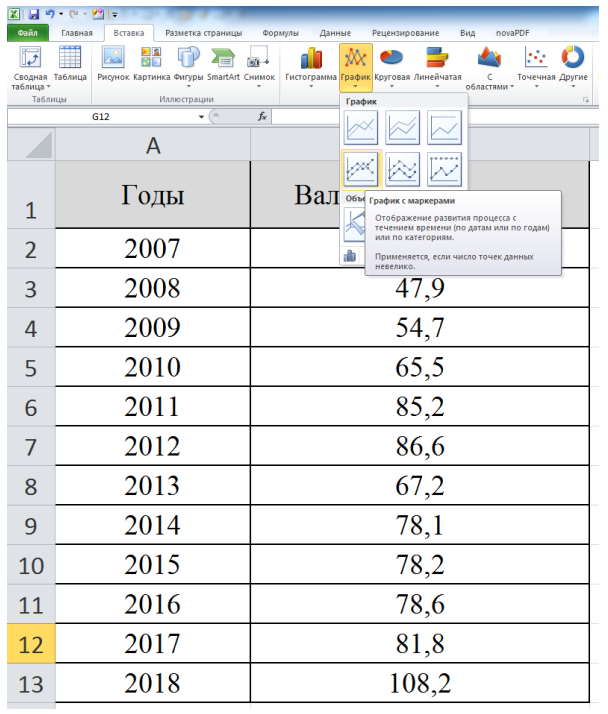

Рисунок 2 – Выбор вида создаваемой диаграммы

*Шаг 2. Выбор и уточнение ориентаций диапазона данных и ряда.*

На втором этапе работы мастера диаграмм на экране появится диалоговое окно, показанное на рис. 3 Используя вкладку Диапазон данных, можно выполнить следующие операции:

- Выбрать (или изменить) диапазон данных листа, используемых для диаграммы, с помощью поля «Диапазон». Если перед началом работы с мастером диаграмм данные не были выделены, то, используя это поле, можете выделить их сейчас.
- Уточнить ориентацию диапазона данных диаграммы с помощью переключателей в строках и столбцах. При установке первого из них каждая строка рабочего листа будет рассматриваться как ряд диаграммы. При установке второго переключателя в качестве ряда диаграмм будут рассматриваться столбцы данных.

Во вкладке Ряд можно управлять параметрами каждого ряда диаграммы. С ее помощью можно выполнить следующие операции:

- добавить и удалить ряды;
- присвоить рядам имена;
- выделить (или переопределить) данные, используемые для построения рядов;

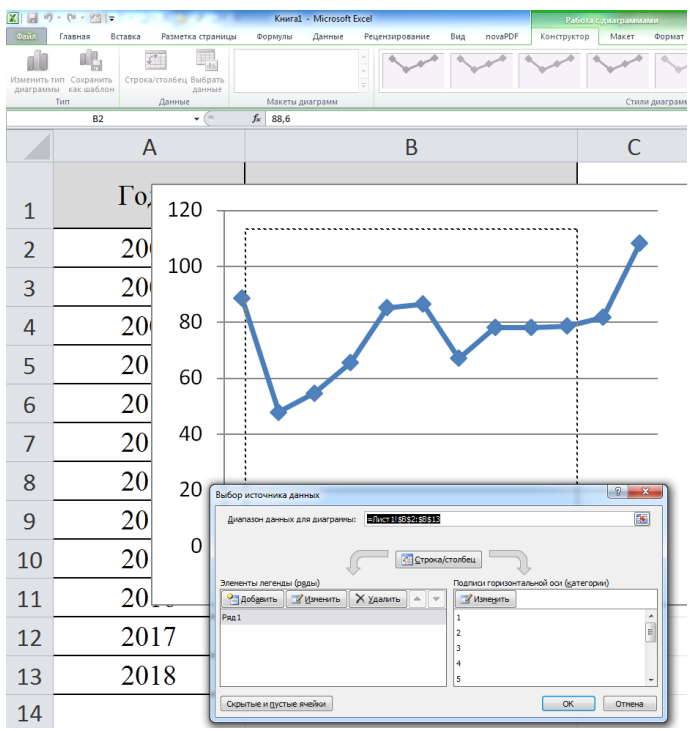

Рисунок 3 – Шаг 2. Вкладка Выбор источника данных(диапазон)

#### *Шаг 3.Настойка диаграммы.*

Третий этап работы Мастера диаграмм наиболее сложный. В появившемся диалоговым окне предлагается большое количество самых различных параметров диаграммы (рис. 4). Если параметры не изменяются, то используется установленное по умолчанию значение.

*Шаг 4. Выбор местоположения диаграммы.*

На последнем шаге определяется месторасположение созданной диаграммы (рис. 4).

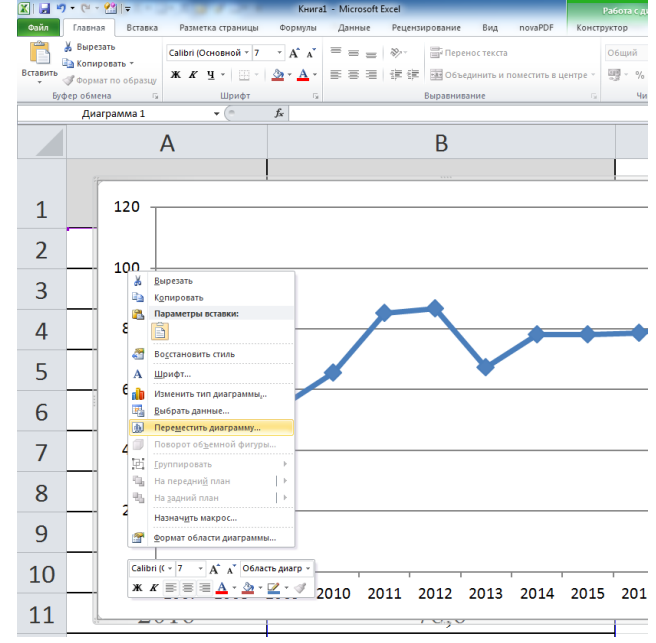

Рисунок 4 – Диалоговое окно Мастера диаграмм на третьем шаге

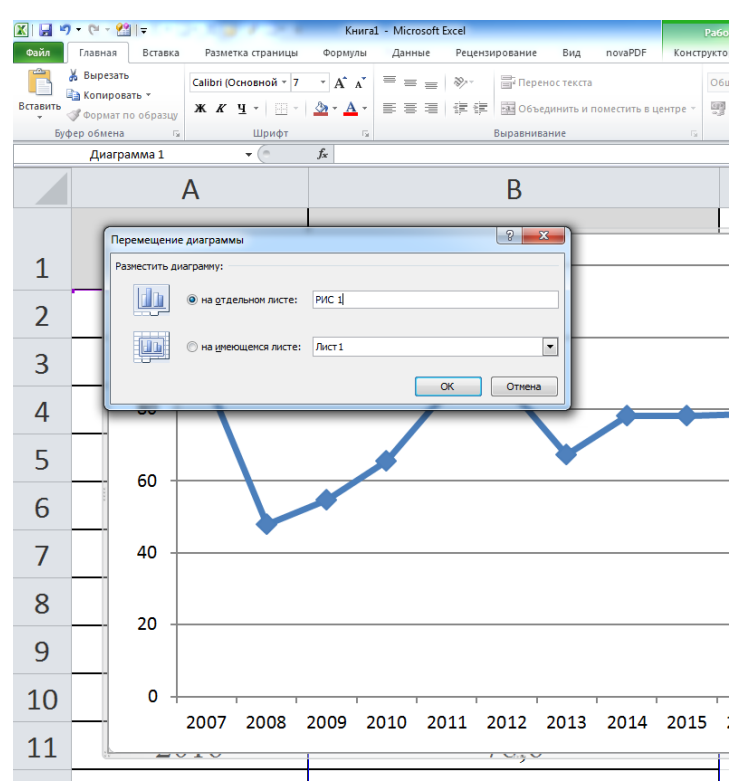

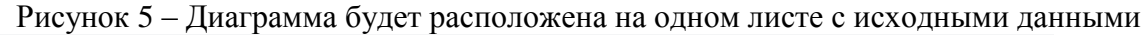

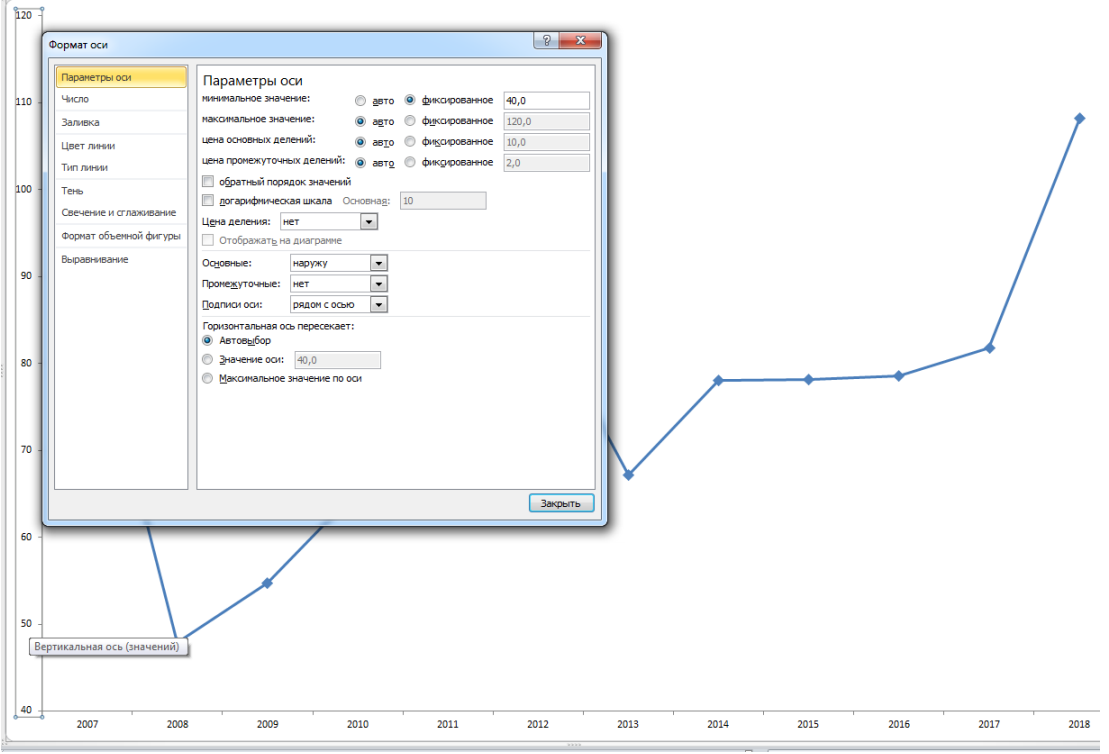

Рисунок 6 - Результат работы Мастера диаграмм

Excel предоставляет дополнительные возможности по работе с диаграммами. Наиболее полезной, с точки зрения анализа временных рядов, представляется возможность создания линий тренда.

*Построение линий тренда* 

Линии тренда строятся для описания закономерности, содержащейся в исследуемом временном ряду. В табл. 2 приведены типы линий тренда, используемые в Excel.

Таблица 2 - Аппроксимация и сглаживание

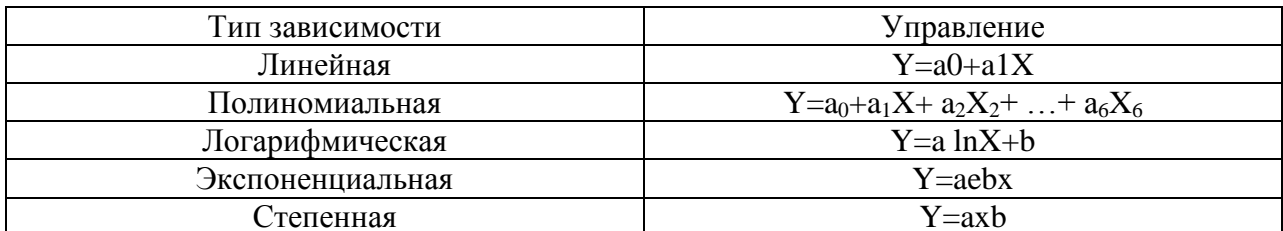

Для вставки линии тренда в диаграмму выполните следующие действия:

- 1. Щелкните правой кнопкой мыши на одном из рядов диаграммы.
- 2. Выберите команду Добавить линию тренда из контекстного меню. На

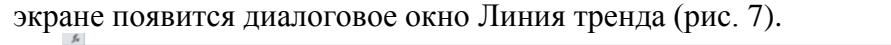

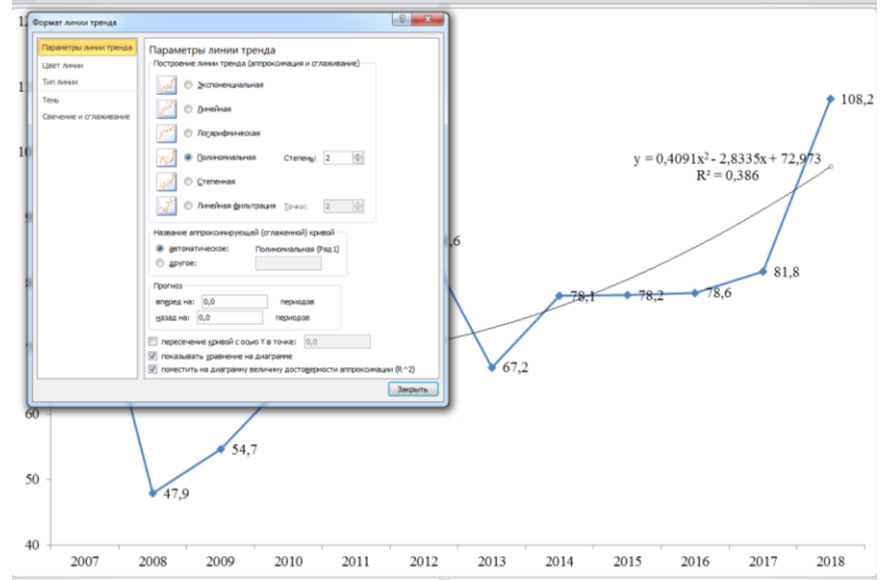

Рисунок 7 - Вкладка Тип используется для выбора типа создаваемой линии тренда

- 1. Выберите тип регрессии. При выборе типа Полиномиальная введите степени в поле «Степень»<sup>1</sup>. Если же выбрали тип линейная (который не является регрессией), то введите значение в поле «Точки»<sup>2</sup>.
- 2. Убелитесь в том, что ряд, для которого необходимо построить линию тренда, выделен в списке Построение линии тренда.
- 3. Переключитесь на вкладку Параметры (рис. 8).
- 4. В разделе название аппроксимирующей (сглаженной) кривой установите переключатель автоматическое или другое, после чего введите название в поле. Это название появится в легенде диаграммы.
- 5. Если линия тренда создается с помощью регрессии, т.е. выбран любой тип, кроме скользящего среднего, то в соответствующих полях можно ввести прогнозируемое количество периодов, которые будут добавлены к линии тренда впереди или сзади.
- 6. В случае необходимости можете установить и остальные параметры (они могут быть доступны или недоступны в зависимости от выбранного типа регрессии). Так, можно установить пересечение с осью Y, отображение на диаграмме уравнения или величины достоверности аппроксимации.
- 7. Щелкните на кнопке ОК для завершения процесса создания линии тренда.

 $1 B$  поле «степень», используемом для полиномиального типа, устанавливается величина порядка регрессии.

 $\frac{1}{2}$ Поле «Точки» для скользящего среднего используется для установки количества точек, необходимых для вычисления средней величины.

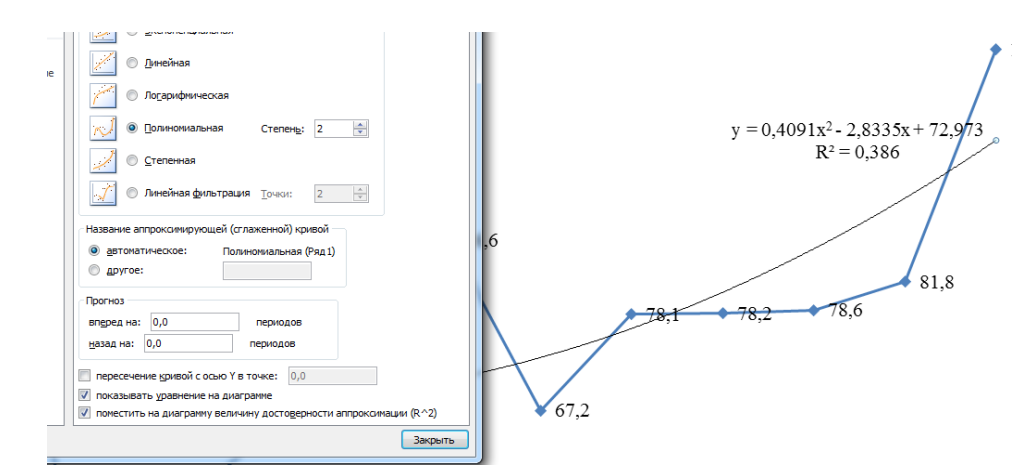

Рисунок 8 - Установка остальных параметров линии тренда выполняется с помощью вкладки Параметры

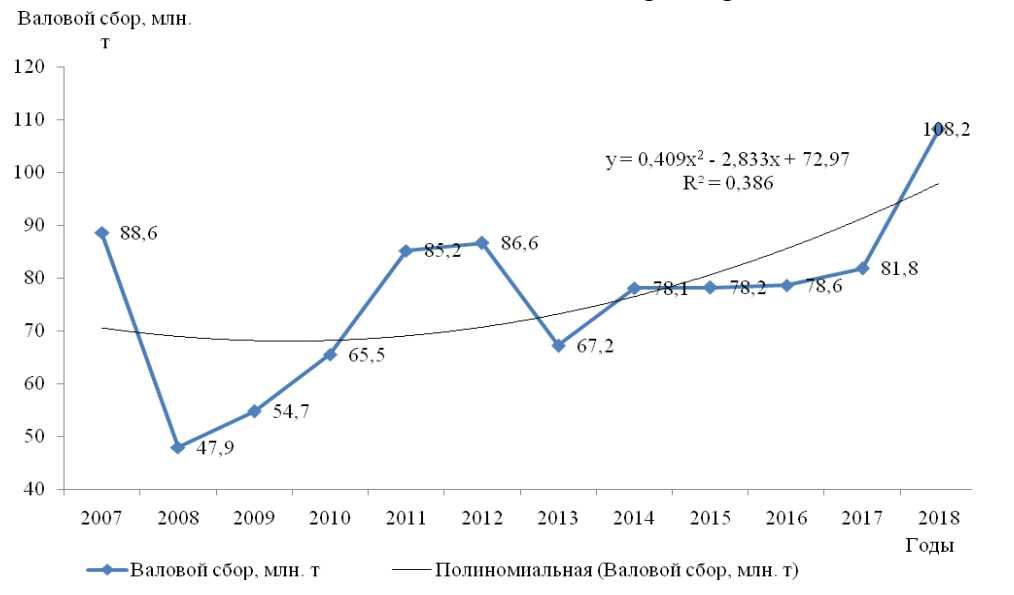

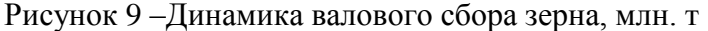

На рис. 9 приведен результат построение тренда и прогнозирования по тренду Y=0,4091  $x^2$  2,8335x+72,973 для временного ряда Валовой сбор зерна. В качестве аппроксимирующей функции выбран полином второй степени – парабола.

Вывод: тенденция динамики валового сбора зерна в России хорошо отражена трендом в форме полинома второго порядка, характеризующего незначительное возрастание уровней временного ряда. Качество уравнения проверяется с помощью коэффициента детерминации  $R^2$  чем больше  $R^2$ , тем уравнение точнее описывает тенденцию динамики.

#### *Кейс-задание 2*

*Использование пакета анализа в построении эконометрических моделей на основе уравнения множественной регрессии*

Постановка задачи. По данным 20 районов изучается зависимость рентабельности производства молока от ряда основных факторов: (далее причин)

Требуется:

- 1. Построить уравнение множественной регрессии оценив его параметры с применением метода наименьших квадратов (МНК)
- 2. С помощью F- критерия Фишера оценить статистическую значимость уравнения регрессии.
- 3. Пояснить экономический смысл параметров уравнения множественной регрессии при переменных – факторах.
- 4. С помощью t- критерия Стьюдента оценить статистическую значимость параметров уравнения множественной регрессии.
- 5. Построить график подбора и график остатков.

Пакет анализа - это налстройка, которая прелставляет широкие возможности лля проведения статистического анализа.

Установка средств Пакета анализа.

В стандартной конфигурации программы Excel вы не найдете средства Пакет анализа. Даже если установить их с компакт-диска ECTL'97 (или Office'97), они не появятся в меню до тех пор, пока вы не установите их в качестве надстройки Excel. Для этого выполните следующие действия:

- 1. Выберите команду Сервис⇒Надстройки.
- 2. В диалоговом окне Надстройки (рис. 1) установите флажок Пакет анализа.
- 3. Щелкните на кнопке ОК.

После этого в нижней части меню Сервис появится новая команда Анализ данных. Эта команда представляет доступ к средствам анализа, которые есть в Excel.

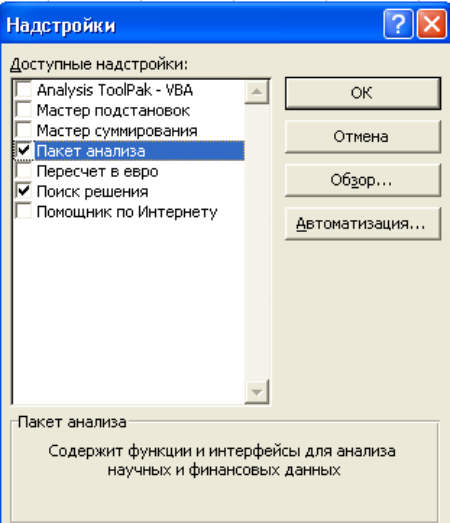

Рис.1. Для активизации надстройки Пакета анализа следует установить соответствующий флажок

В поставленной задаче рентабельность - это зависимая объясняемая переменная Y. В качестве независимых, объясняющих переменных выбраны: удой от одной коровы -  $X_1$ , заготовлено кормов на 1 гол. КРС, - Х<sub>2</sub>, выход приплода телят на 100 маток - Х<sub>3</sub>, себестоимость 1ц. - Х4.

#### Построение системы показателей (факторов). **Анализ** матрицы коэффициентов парной корреляции

Исходные данные о производстве молока в сельскохозяйственных организациях районов области за год приведена в таблице 1. В этой таблице n= 20, k= 4.

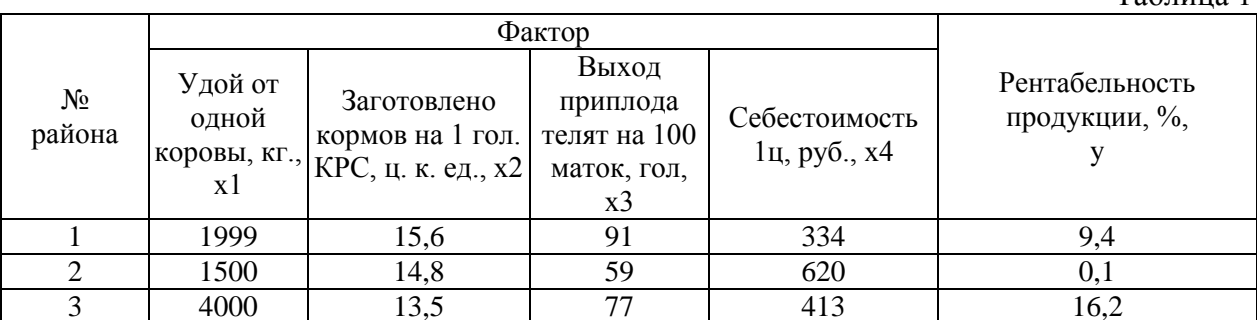

 $Ta6$ 

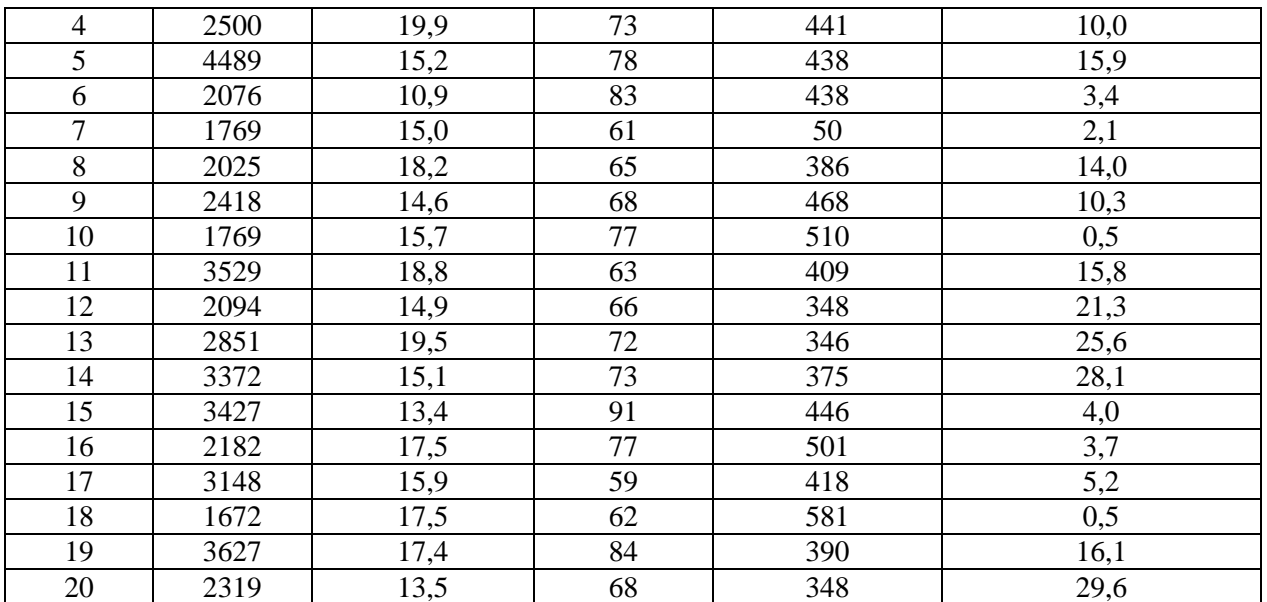

Использование инструмента Корреляция. Для проведения корреляционного анализа выполните следующие действия:

- 1. данные для корреляционного анализа должны располагаться в смежных диапазонах ячеек;
- 2. выберите команду Сервис⇒Анализ данных;
- 3. в диалоговом окне Анализ данных выберите инструмент Корреляция (рис. 2.), а затем щелкните на кнопке ОК;
- 4. в диалоговом окне Корреляция в поле «Входной интервал» необходимо ввести диапазон ячеек, содержащих исходные данные. Если выделены и заголовки столбцов, то установить флажок «Метки в первой строке» (рис. 3);
- 5. выберите параметры вывода. В данном примере установите переключатель «Новый рабочий лист»;
- 6. ОК

|                         | A    | B     | c               | D                                                                                                 | E             | F                                 |  |  |  |  |
|-------------------------|------|-------|-----------------|---------------------------------------------------------------------------------------------------|---------------|-----------------------------------|--|--|--|--|
|                         |      |       |                 | Фактор                                                                                            |               |                                   |  |  |  |  |
|                         | No   |       |                 |                                                                                                   |               |                                   |  |  |  |  |
|                         | райо | OT    | лено            | приплода                                                                                          | Себестоимость | Рентабельность<br>продукции, %, у |  |  |  |  |
| $\overline{2}$          | на   | одной | кормов          | телят на                                                                                          | 1ц, руб., х4  |                                   |  |  |  |  |
| $\overline{3}$          | 1    | 1999  | 15,6            | 91                                                                                                | 334           | 9,4                               |  |  |  |  |
| $\overline{\bf{4}}$     | 2    | 1500  | 14,8            | 59                                                                                                | 620           | 0,1                               |  |  |  |  |
| 5                       | 3    | 4000  | 13 <sub>1</sub> | $\overline{a}$<br>معد<br>معد                                                                      |               |                                   |  |  |  |  |
| Ŕ                       | 4    | 2500  | 19              | Анализ данных                                                                                     |               |                                   |  |  |  |  |
| $\overline{\mathbf{z}}$ | 5    | 4489  | 15              | Инструменты анализа<br>OK                                                                         |               |                                   |  |  |  |  |
| Ŕ                       | 6    | 2076  | 10              | Однофакторный дисперсионный анализ<br>Двухфакторный дисперсионный анализ с повторениями<br>Отмена |               |                                   |  |  |  |  |
| 9                       | 7    | 1769  |                 | Двухфакторный дисперсионный анализ без повторений<br>Корреляция                                   |               |                                   |  |  |  |  |
| 10                      | 8    | 2025  | 18              | Справка<br>Ковариация<br>Описательная статистика<br>14<br>Экспоненциальное сглаживание            |               |                                   |  |  |  |  |
| 11                      | 9    | 2418  |                 |                                                                                                   |               |                                   |  |  |  |  |
| 12                      | 10   | 1769  | 15              | Двухвыборочный F-тест для дисперсии<br>Анализ Фурье                                               |               |                                   |  |  |  |  |
| 13                      | 11   | 3529  | 18              | Гистограмма                                                                                       |               |                                   |  |  |  |  |
| 14                      | 12   | 2094  | 14,9            | 66                                                                                                | 348           | 21,3                              |  |  |  |  |
| 15                      | 13   | 2851  | 19,5            | 72                                                                                                | 346           | 25,6                              |  |  |  |  |
| 16                      | 14   | 3372  | 15,1            | 73<br>28,1<br>375                                                                                 |               |                                   |  |  |  |  |
| 17                      | 15   | 3427  | 134             | 91                                                                                                | 446           | 4                                 |  |  |  |  |

Рис.2. Выбор инструмента Корреляция.

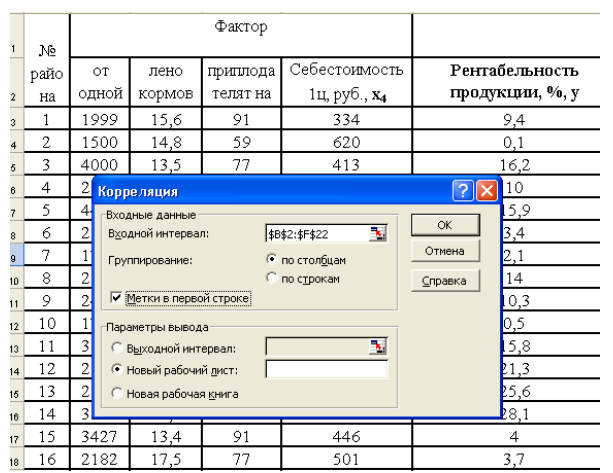

Рис.3. Диалоговое окно Корреляция подготовлено к выполнению анализа данных

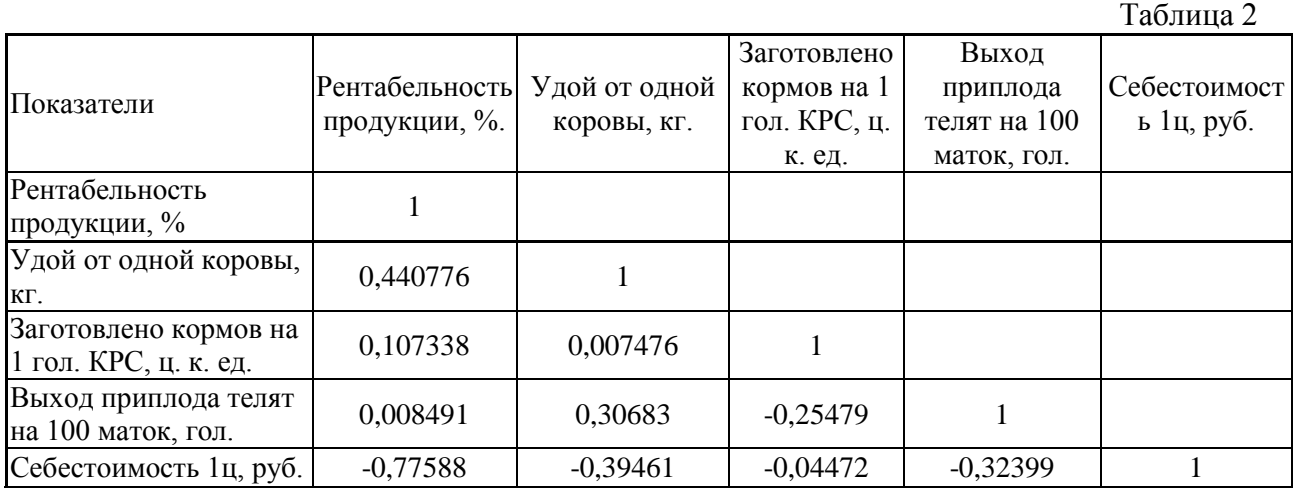

Анализ матрицы коэффициентов парной корреляции (табл. 2) показывает, что зависимая переменная у имеет тесную обратную связь с себестоимостью 1ц. продукции  $(\rm r_{\rm yx_{4}} = -0.776)$ , умеренную положительную связь с удоем от одной коровы и выходом приплода на 100 маток ( $\mathbf{r}_{\mathbf{y}\mathbf{x}_1}$  =0,44;  $\mathbf{r}_{\mathbf{y}\mathbf{x}_3}$  = 0,3) и очень слабую связь с заготовлено кормов на 1гол. КРС ( $r_{y_{x_2}}$  = 0,0007)

Применение инструмента Регрессии. Для проведения регрессионного анализа выполните следующие действия:

- 1. выберите команду Сервис ⇒Анализ данных;
- 2. в диалоговом окне Анализ данных выберите инструмент Регрессия (рис.1), а затем щелкните на кнопке ОК;
- 3. в диалоговом окне Регрессия в поле «Входной интервал Y» введите адрес одного диапазона ячеек, который представляет зависимую переменную. В поле «Входной интервал X» введите адреса одного или нескольких диапазонов, которые содержат значения независимых переменных (рис.4);
- 4. если выделены и заголовки столбцов, то установить флажок Метки в первой строке;
- 5. выберите параметры ввода. В данном примере установите переключатель «Новая рабочий лист»;
- 6. в поле «Остатки» поставьте необходимые значки;
- 7. OK.

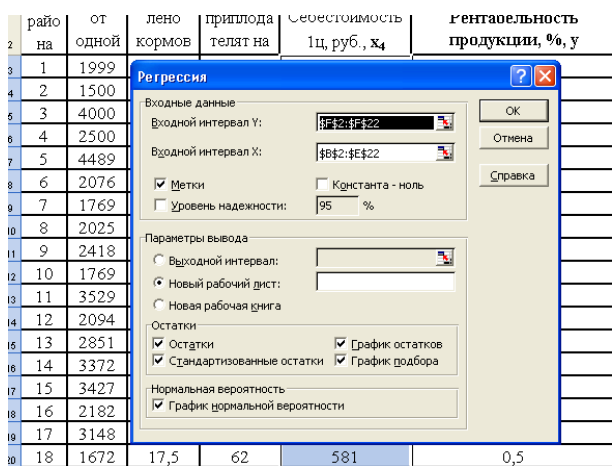

Рис.4. Диалоговое окно Регрессия подготовлено к выполнению анализа данных Результаты обработки данных с помощью инструмента регрессия представлены ниже в таблицах 3 -6.  $\sim$  $\overline{a}$ 

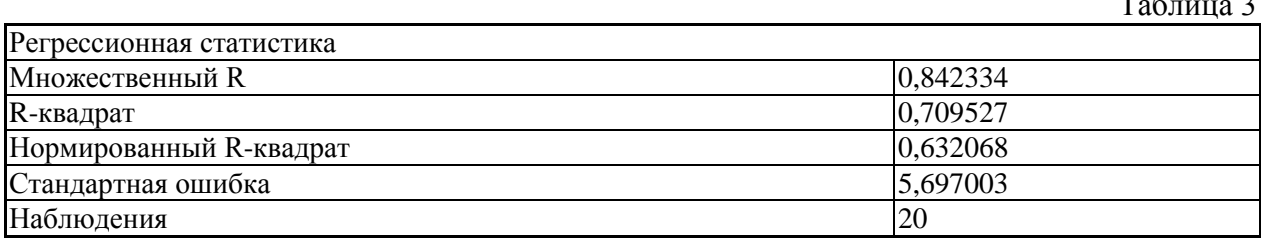

Пояснение к таблице 3

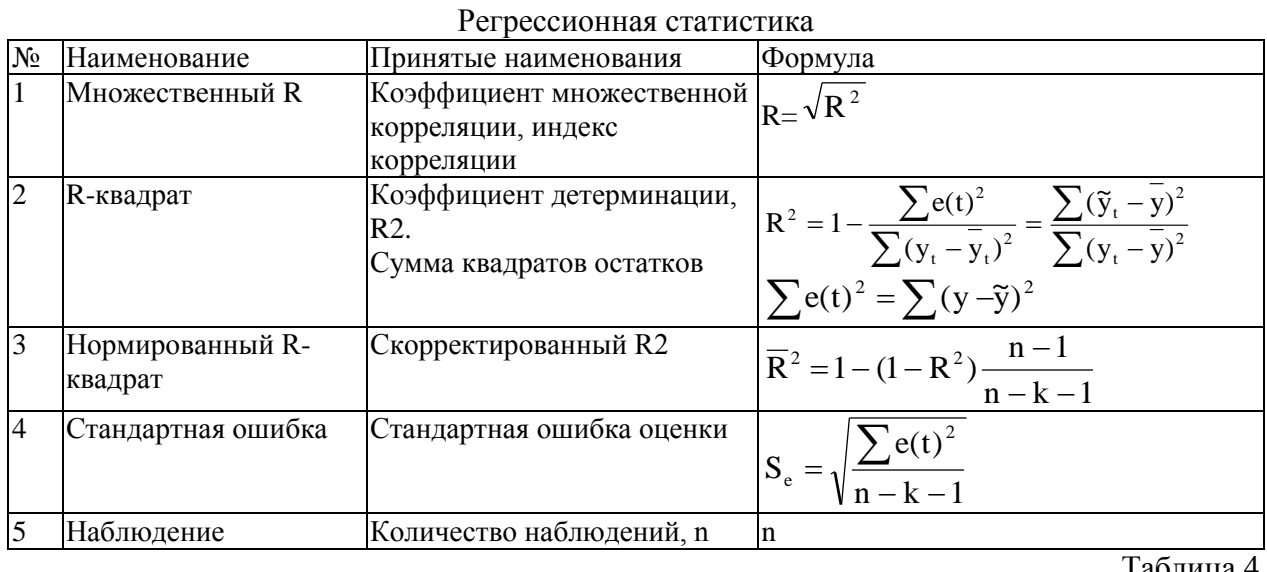

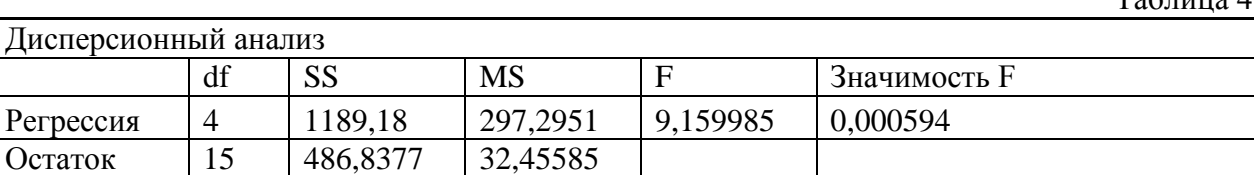

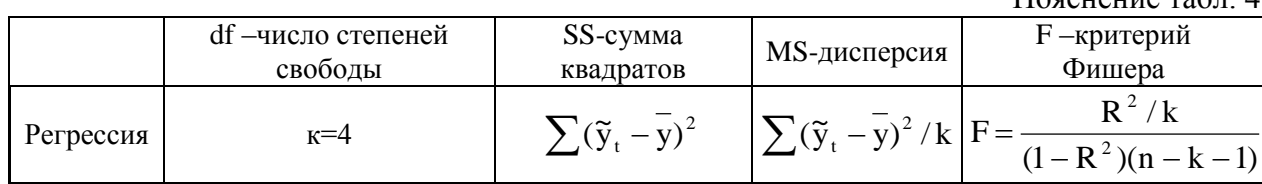

Итого

 $\overline{19}$ 

1676,018

Пояснение табл  $\Delta$ 

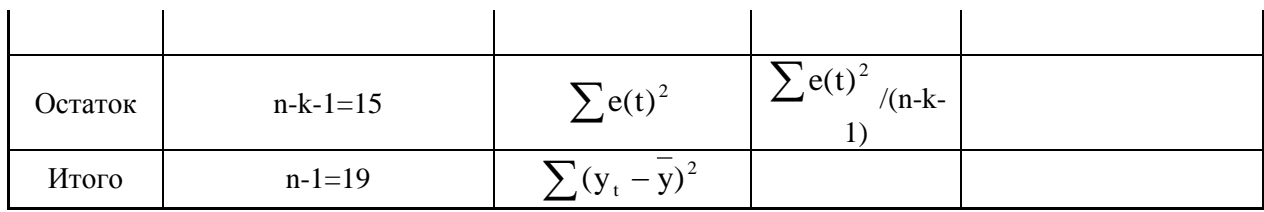

#### Таблица 5

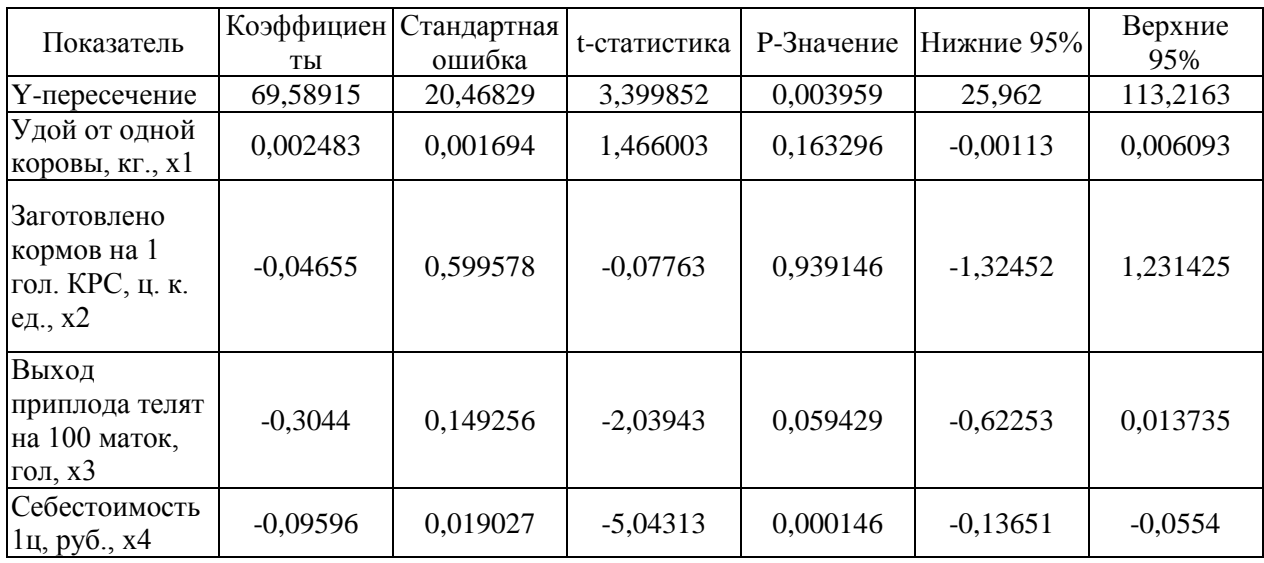

# Таблица 6

#### Вывод остатка

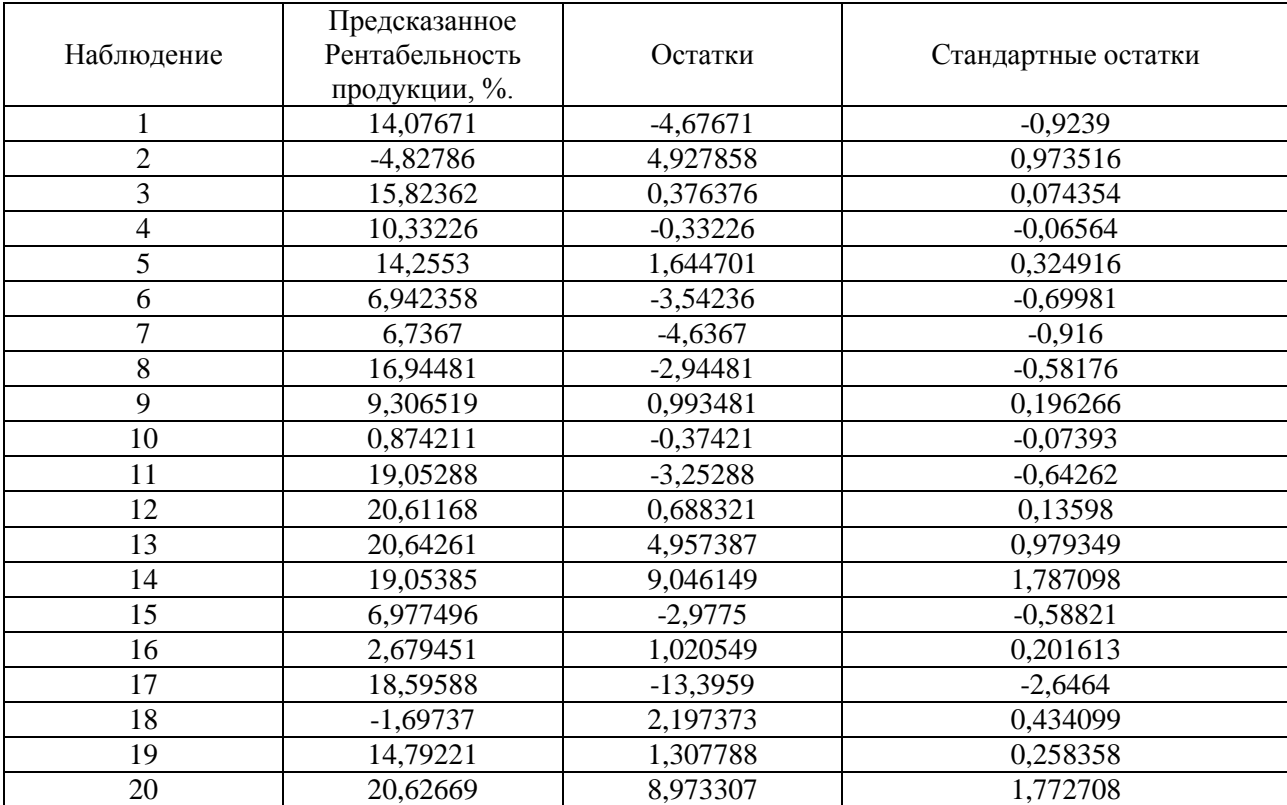

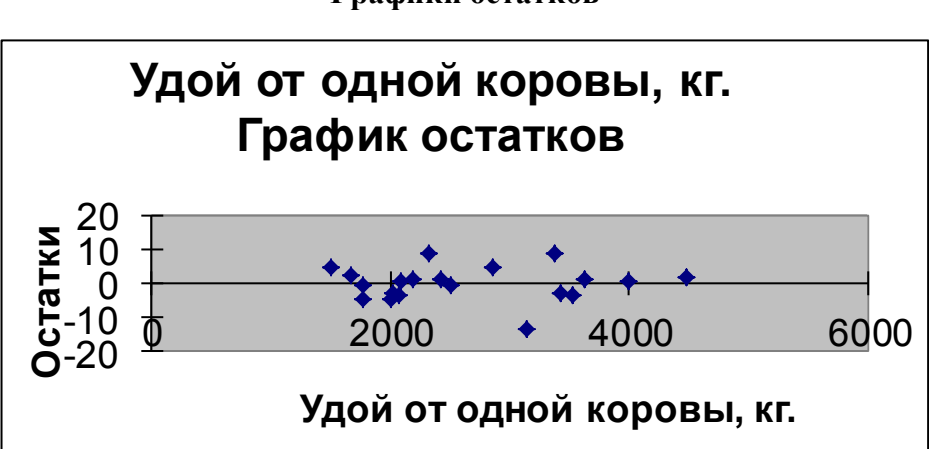

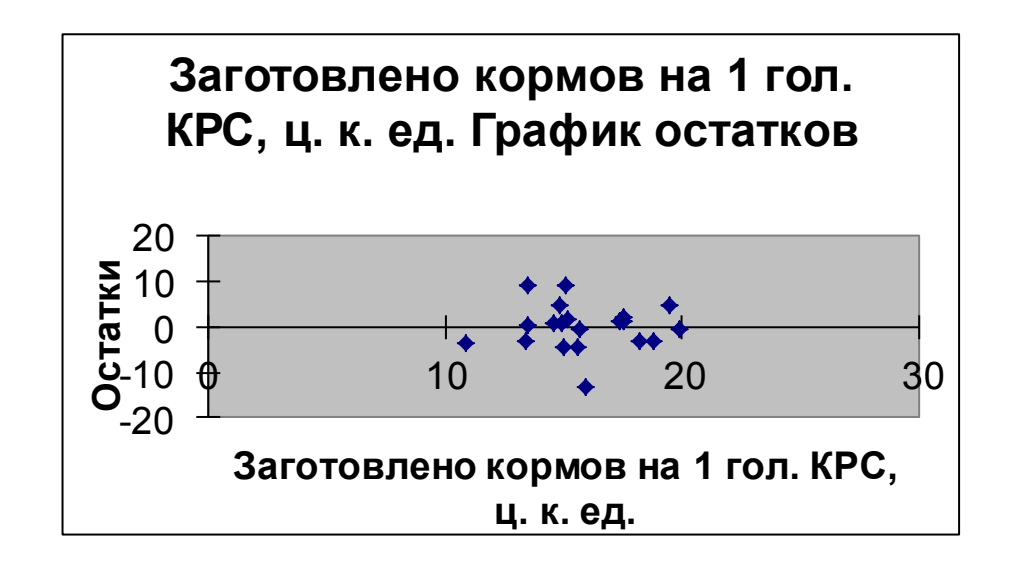

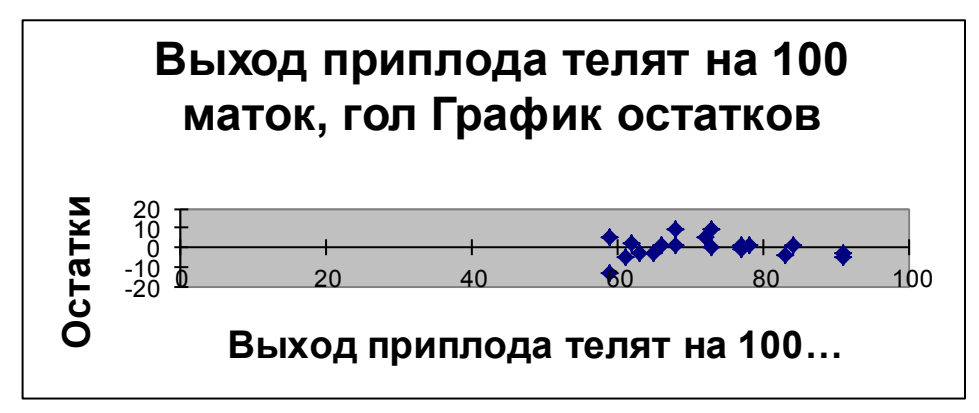

**Графики остатков**

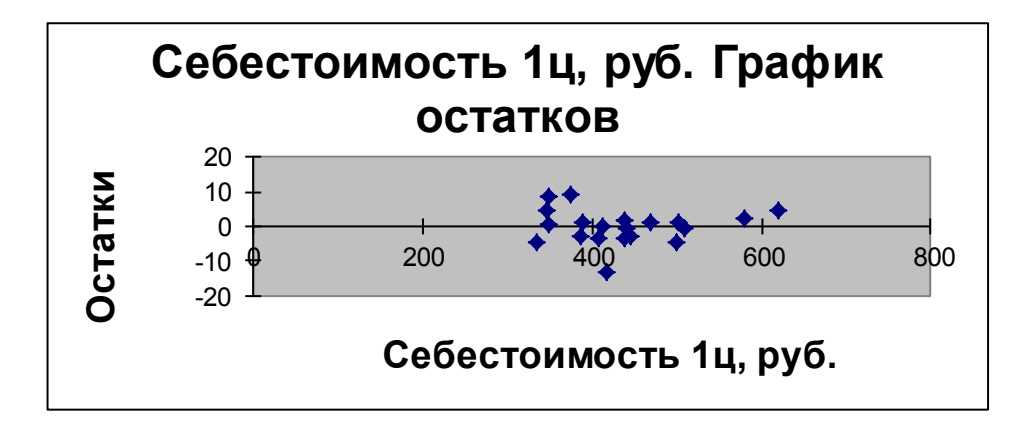

**Графики подбора**

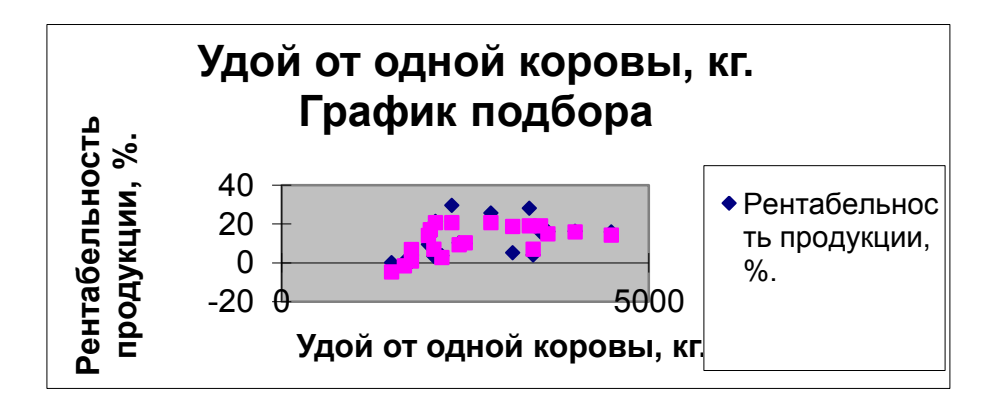

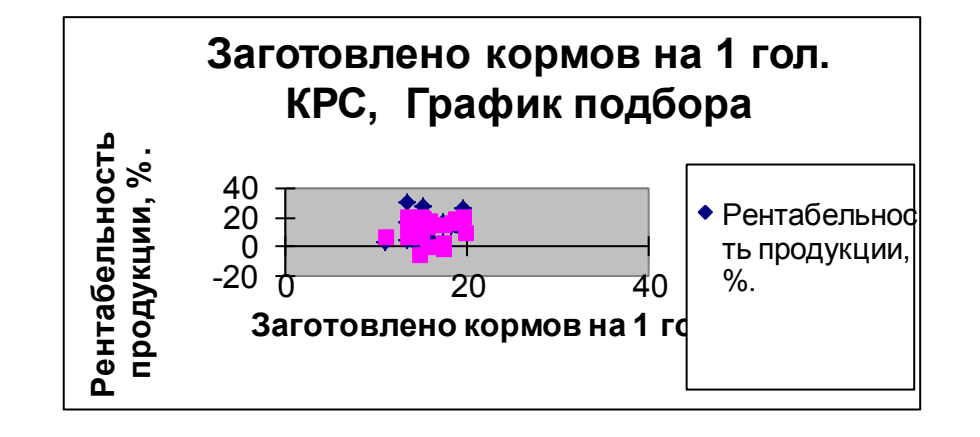

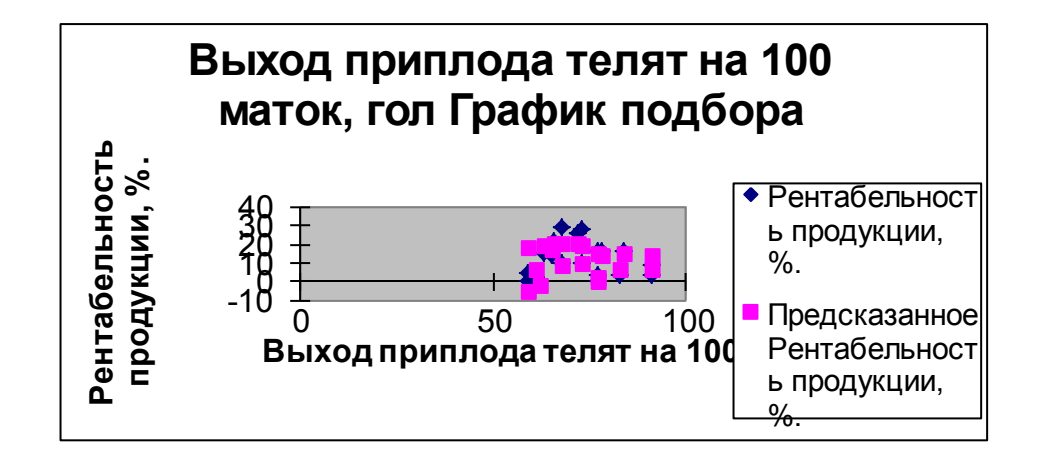

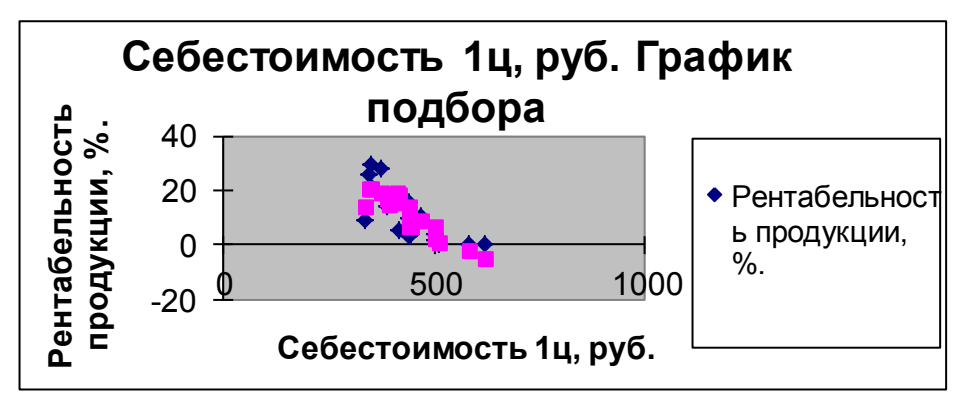

На основании данных о производстве молока  $\mathbf{B}$ сельскохозяйственных организациях 20 районов области (за год) в таблице 3 представлены итоги регрессионной статистики, характеризующие зависимость результативной переменной и переменных факторов, включенных в уравнение множественной регрессии. Множественный коэффициент корреляции, равный 0,84, показывает тесную связь между результативным показателем и факторами (у и х<sub>1</sub>, х<sub>2</sub> х<sub>3</sub>, х<sub>4</sub>).

Коэффициент детерминации  $(R^2 = 0.71)$  свидетельствует о том, что вариация рентабельности производства продукции (яйцо) по районам области (за год) на 71% объясняется влиянием факторов, включенных в уравнение регрессии, а на долю остальных неучтенных факторов приходится 29%. Нормированный коэффициент детерминации равный 0,63 позволяет сопоставлять (сравнивать) различные совокупности с разным числом факторов. Расчет стандартной ошибки (которая составила 5,7) связан с выборочным характером данных.

#### Построим уравнение множественной регрессии:

 $\tilde{y} = a + b_1 x_1 + b_2 x_2 + b_3 x_3 + b_4 x_4$ 

На основе рассчитанных коэффициентов таблицы 5 получим уравнение:

 $\tilde{y} = 69,589+0,002 \times x_1 - 0,055 \times x_2 - 0,304 \times x_3 - 0,136 \times x_4$ 

Вывод: с увеличением удоя молока от 1 коровы на 1 кг. рентабельность продукции в сельскохозяйственных организациях районов области за год в среднем увеличивается на 0,002%, при неизменном количестве заготовленных кормов на 1 гол. КРС, выхода приплода телят на 100 маток и себестоимости 1ц. молока.

С увеличением количества заготовленных кормов на 1 гол. КРС на 1ц. к.ед. рентабельность продукции в сельскохозяйственных организациях районов области за год в среднем снижается на 0,05%, при неизменной величине остальных факторов.

С увеличением выхода приплода телят на 100 маток на 1 голову рентабельность продукции в сельскохозяйственных организациях районов области за год в среднем снижается на 0,3%, при неизменной величине остальных факторов.

С увеличением себестоимости 1<sub>ц.</sub> молока на 1 руб. рентабельность продукции в сельскохозяйственных организациях районов области за год в среднем снижается на 0,1%, при условии, что остальные факторы закреплены на своих средних значениях.

Значимость уравнения регрессии в целом оценивается с помощью **F-критерия** Фишера, рассчитанного на основе дисперсионного анализа (таблица 4).

F-эмпирическое =9,16.

F-табличное =4.41

Так как F-эмпирическое, составившее 9.16, больше F-табличного значения, приведенное уравнение регрессии является статистическим значимым.

Значимость уравнения может быть определена так же с использованием величины вероятности ошибки, которая соответствует значимости  $F = 0.0006$ , что свидетельствует о существенности уравнения регрессии (т.е. достоверности его результатов) на уровне значимости не более 1 %.

Статическая значимость параметров уравнения множественной регрессии оценивается с помощью **t**- статистики (Стьюдента) (таблица 5).

Эмпирическое значение **t-статистики** определяется по формуле

$$
t_a = \frac{a}{s_a} = \frac{69,6}{20,5} = 3,4
$$

t-табличное =2,1

из таблицы Критические значения t-критерия Стьюдента на уровне значимости  $\alpha$ =0.05 и числе степеней своболы df=16 берем t-табличное =2.1

Так как t<sub>a</sub> > t- табл. коэффициент корреляции является статистическим значимым.  $0.002$ 

$$
t_{b_1} = \frac{b_1}{s_{b_1}} = \frac{0,002}{0,001} = 1,5
$$
  
\n
$$
t_{b_2} = \frac{b_2}{s_{b_2}} = -\frac{0,05}{0,6} = -0,08
$$
  
\n
$$
t_{b_3} = \frac{b_3}{s_{b_3}} = -\frac{0,3}{0,15} = -2
$$
  
\n
$$
t_{b_4} = \frac{b_4}{s_{b_4}} = -\frac{0,1}{0,02} = -5
$$

значимыми.  $|t_{h4}| > t$  табличного, поэтому параметр  $b_4$  является статистически незначимым.

Так же вывод о значимости параметров может быть сделан в результате сопоставления Р-значения (вероятность допускаемой ошибки) с установленным уравнением значимость (0,05).

#### Проверка качества модели

Анализ остатков. Анализ остатков позволяет получить представление, нескольких хорошо полобрана сама модель и насколько правильно выбран метол оценки параметра. Согласно общим предположениям регрессионного анализа, остатки должны вести себя как независимые (в действительности почти независимые), одинаково распределенные случайные величины. В классических методах регрессионного анализа предполагается также нормальный закон распределения остатков.

Исследование остатков полезно начинать с изучения их графика. Он может показать наличие какой - то зависимости, не учтенной в модели. Скажем, при подборе простой линейной зависимости между Y и X график остатков может показать необходимость перехода к линейной модели (квадратичной, полиномиальной, экспоненциальной) или включение в модель периодических компонент.

Графики подбора отображают исходные данные и результаты моделирования зависимости объясняемой переменной у от каждого из факторов (объясняющих переменных х), включены и в уравнение регрессии. При этом все остальные факторы включены в уравнение множественной регрессии на уровне средних значений.

В таблице 6 вывод остатка приводятся значения результативной переменной у (предсказанная рентабельность продукции, %), вычислению по каждому наблюдению путем подстановки в уравнение множественной регрессии исходных значений факторов.

Остатки определяются как разность между исходными и предсказанными значениями у. Стандартные остатки рассчитываются делением остатков на стандартную ошибку.

#### *Кейс-задание 3*

*Использование пакета анализа в моделировании временных рядов* Постановка задачи:

Построить уравнение тренда, характеризующее зависимость уровня временного ряда от фактора времени. Расчеты выполнить с использованием инструмента «регрессия» в среде Excel.

Сделать выводы о статической значимости уравнения регрессии и его параметров;

Исходные данные, характеризующие реализацию продукции (яйцо), тыс. шт. за 13 лет с 1996 по 2008 приведены в таблице 1.

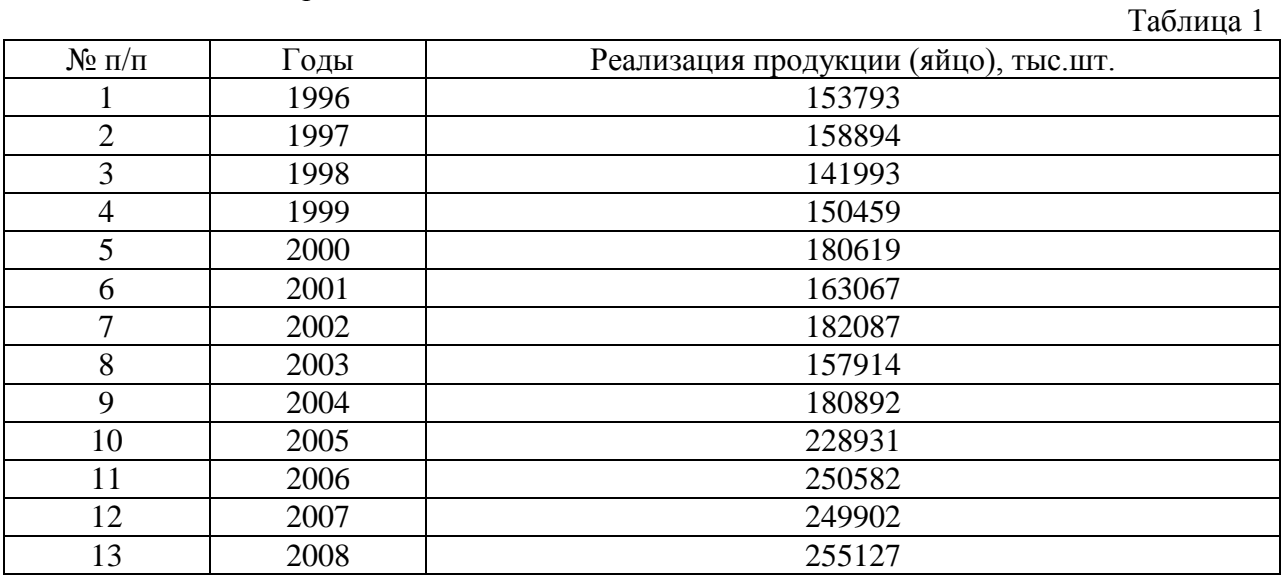

Применение инструмента Регрессии. Для проведения регрессионного анализа выполните следующие действия:

- $\bullet$  выберите команду Сервис  $\Rightarrow$ Анализ данных;
- в диалоговом окне Анализ данных выберите инструмент Регрессия (рис.1), а затем щелкните на кнопке ОК;
- в диалоговом окне Регрессия в поле «Входной интервал Y» введите адрес одного диапазона ячеек, который представляет зависимую переменную. В поле «Входной интервал X» введите адреса одного или нескольких диапазонов, которые содержат значения независимых переменных (рис.1);
- если выделены и заголовки столбцов, то установить флажок Метки в первой строке;
- выберите параметры ввода. В данном примере установите переключатель «Новый рабочий лист»;
- в поле «Остатки» поставьте необходимые значки;
- OK.

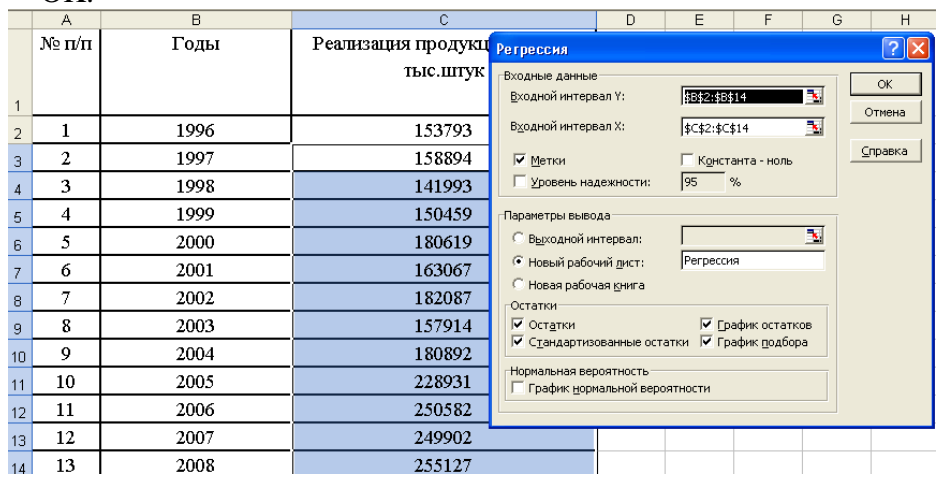

Рис.1. Диалоговое окно Регрессия подготовлено к выполнению анализа данных

решаемой качестве зависимой, <sub>B</sub> задаче  $\bf{B}$ объясняемой переменной рассматривается показатель Реализация продукции (яйцо) тыс.штук, в качестве независимой, объясняющей переменной время. Фактор время может быть введен как последовательность чисел 1, 2, ..., n или как последовательность лет 1996, 1997, ..., 2008.

Результаты статистической обработки данных представлены в таблице 2-5. Комментарии к статистическим показателям, приведенным в этих таблицах представлен выше.

Таблина 2

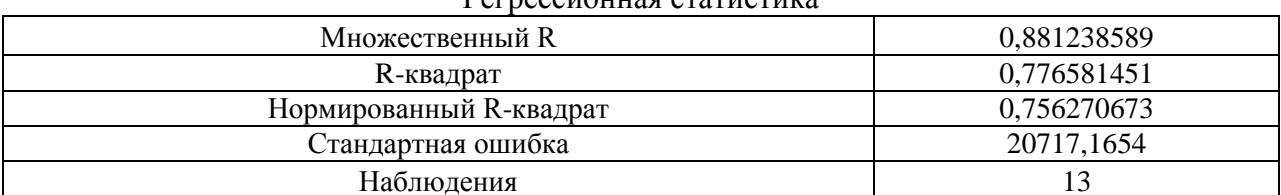

 $D_{OP}$ 

Таблина 3

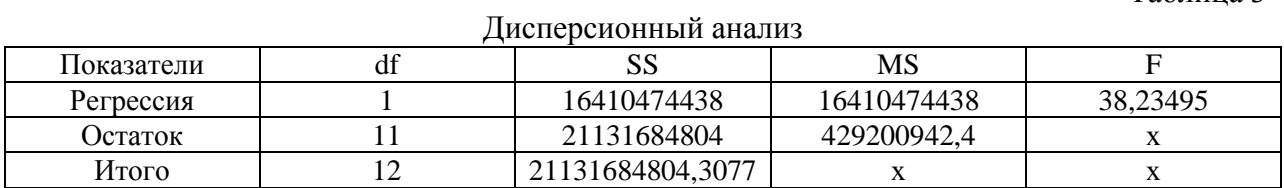

Таблица 4

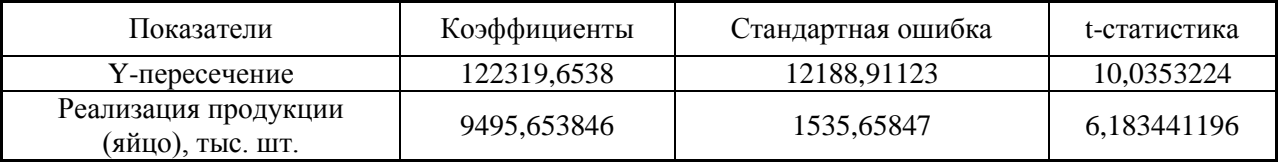

Во втором столбце табл. 4 содержатся коэффициенты уравнения регрессии а, b,  $\tilde{v} = 122319.65 + 9495.65x$ . В третьем столбце содержатся стандартные ошибки коэффициентов уравнения регрессии, а в четвертом - t-статистика, используемая для проверки значимости коэффициентов уравнения регрессии.

В таблице 5 приведены вычисленные по модели значения Реализация продукции (яйцо), тыс.штук и значения остаточной компоненты, рассматриваемые как разность  $E = \mathcal{Y} - \widetilde{\mathcal{Y}}$ 

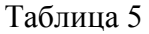

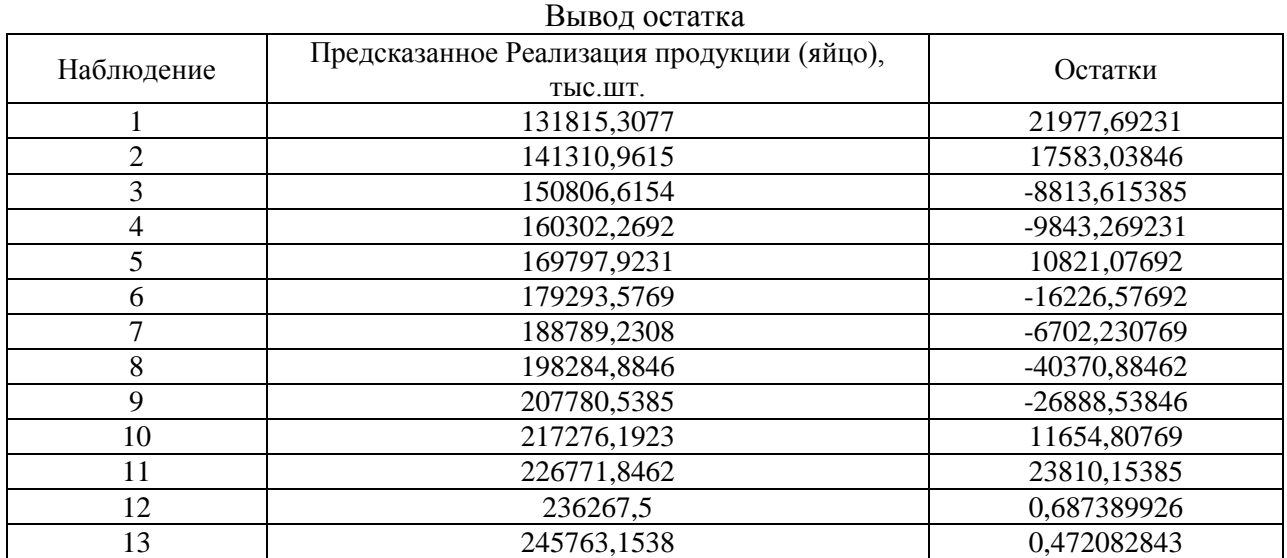

График временного ряда Реализация продукции (яйцо), тыс.штук с выделением тренда построен так же с использованием инструмента Excel - Мастер диаграмм.

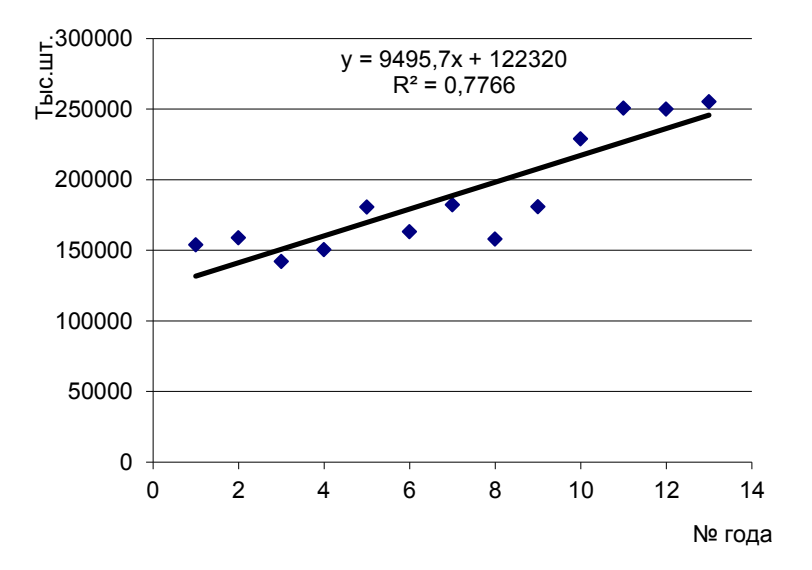

Рис. 2 Реализация продукции (яйцо), тыс.шт.

Вывод: построенное уравнение тренда характеризует тенденцию увеличения реализации продукции (яйцо) в натуре, тыс.штук. Установлено ежегодное увеличение реализации продукции (яйцо) в натуре, в среднем на 9495,7 тыс.шт.

Проанализируем результаты обработки данных с помощью инструмента регрессия, представленные в таблицах 2-5.

В таблице 2 представлены итоги регрессионной статистики. Множественный R характеризует тесную связь анализируемого показателя в фактором времени ( $R= 0.88$ ). Rквадрат означает, что на 77,6% колеблемость реализации продукции в отдельные годы анализируемого периода относительно общей тенденции объясняется фактором времени.

Критерий Фишера, рассчитанный в таблице Дисперсионный анализ свидетельствует о статистической значимости уравнения регрессии в целом. Fэмп= 38,2, что превышает критическое значение Fтабл= 4.84 при  $\alpha$  = 0.05. df регрессии =1 и df остаток =11.

Коэффициенты регрессии, представленные в таблице 4, соответствуют параметрам парного линейного уравнения  $\tilde{y}_t = a + bt$ .

Уравнение имеет вид:  $y_t =$  $\widetilde{y}_t$  = 122319,65+9495,65t и следующую интерпретацию.

Динамика производства продукции яйцо имеет тенденцию роста в течение 12 лет, при этом ежегодный рост составляет 9495,65 тыс.шт. в среднем.

#### *Кейс-задание 4*

#### **Основы экономико-математического моделирования**

1.Составить числовую модель задачи:

а) определить систему переменных

б) определить систему ограничений

в) определить целевую функцию

2.Записать модель в матричной форме

3.Решить задачу с использованием ПЭВМ

4.Сделать экономический анализ результатов решения

#### *4.1 Задача распределительного типа*

В хозяйстве имеются 4 земельных участка с различным плодородием почвы общей площадью 3000 га., в том числе 1-ый участок – 750 га., 2-ой – 900 га., 3-ий – 880 га., 4-ый 470 га. На этих участках надо разместить посевы трех зерновых культур, посевная площадь которых должна быть: ржи – 600 га, пшеницы – 1400 га, ячменя – 1000 га. Урожайность культур на различных участках приведена в таблице в ц/га.

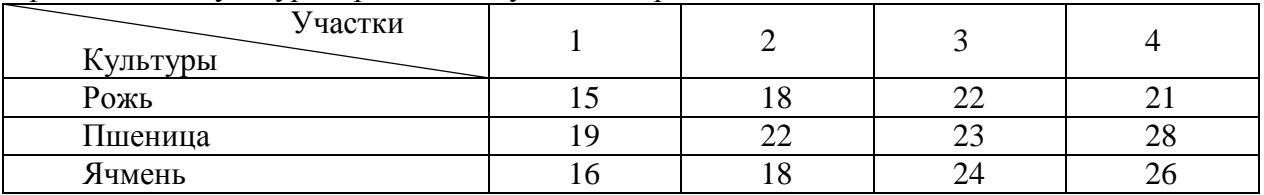

Составить план размещения зерновых культур по участкам, чтобы общий валовой сбор зерна был максимальным.

#### *4.2 Задача на оптимальное сочетание посевов*

Площадь пашни под зерновыми культурами 2000 га., резерв минеральных удобрений – 1600 ц. д.в., резерв трудовых ресурсов – 14600 чел. - дн. Нормы затрат ресурсов приведены в таблице.

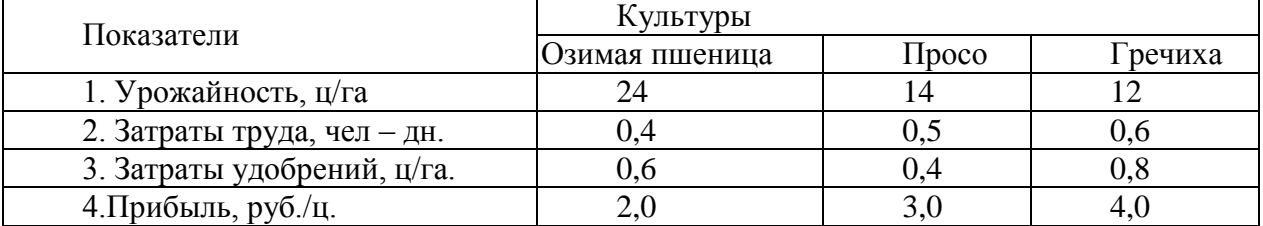

Выгодно выращивать в хозяйстве озимую пшеницу, просо и гречиху. Необходимо определить оптимальный вариант структуры посевов трех культур, чтобы при имеющихся производственных ресурсах хозяйство получило максимальную прибыль.

#### *Кейс-задание 5*

*Моделирование выпуска оптимального количества продукции* Задание 5.1

Исходные данные

Предприятие реализует продукцию картофель (А), свекла (В), морковь (С). Данные о стоимости реализуемой продукции представлены в таблице 1.

Таблица 1

| I commodation consentitive increasing in the property of the consent |  |  |  |  |  |
|----------------------------------------------------------------------|--|--|--|--|--|
| Цена, руб./кг                                                        |  |  |  |  |  |
|                                                                      |  |  |  |  |  |
|                                                                      |  |  |  |  |  |
| ∸∸                                                                   |  |  |  |  |  |
|                                                                      |  |  |  |  |  |

Реализация сельскохозяйственной продукции

Требуется определить количество продукции, приносящей максимальную прибыль,

если:

1. Общий объем производства – 300 кг в день;

2. Предприятию необходимо произвести 50 кг товара А для выполнения существующего заказа;

3. Предприятию необходимо произвести 40 кг товара В для выполнения планового заказа;

4. Сбыт продукции С относительно небольшой, поэтому необходимо изготавливать не более 40 кг товара.

Решение задачи осуществить с помощью процедуры *Поиск решения***.**

Числовая модель задачи.

Переменные:

х<sup>1</sup> – количество товара А, кг

х<sub>2</sub> – количество товара В, кг

х<sub>3</sub> – количество товара С, кг

Целевая функция – максимальная прибыль от реализации продукции, руб.

$$
\sum_{j \leq Y} x_j - \mathbf{M}
$$
  
13x<sub>1</sub> + 18x<sub>2</sub> + 22x<sub>3</sub>  $\rightarrow$  max

Ограничения:

1. По удовлетворению потребности в товаре А, кг

 $x1 > 50$ 

2. удовлетворению потребности в товаре В, кг

 $x2 > 40$ 

- 3. По удовлетворению потребности в товаре С, кг  $x3 < 40$
- 4. По удовлетворению потребности в общем количестве товаров, кг

 $x1 + x2 + x3 = 300$ 

*Этапы выполнения:*

1. Ввести в лист рабочей таблицы исходные данные и оформить их виде таблицы, где будет указана целевая функция и ограничения (рис. 1).

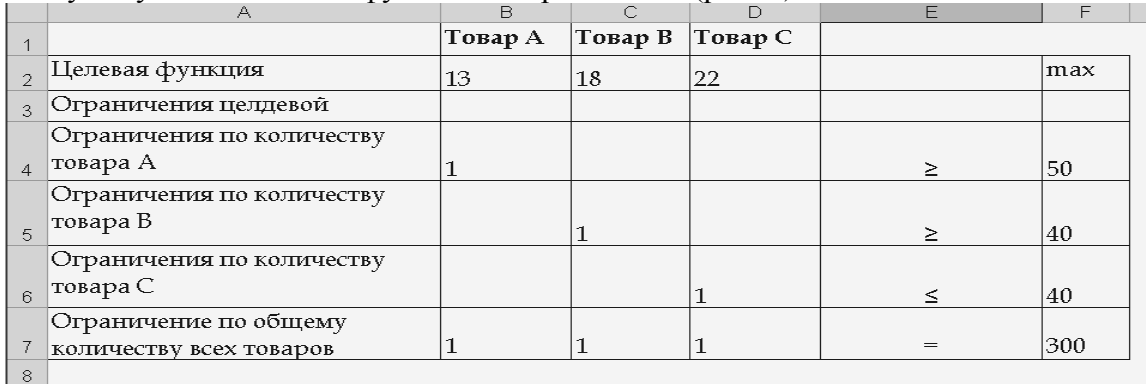

#### Рис. 1 Таблица исходных данных

2. Далее на данном листе разместить таблицу, где будет определено значение целевой функции и определено в последующем количество товаров А, В, С. В ячейках (В13, С13, D13) строки целевой функции необходимо создать формулу для расчета дохода от реализации каждого из товаров, а в ячейке Е13 будут суммироваться эти значения (рис. 2). Аналогично необходимо суммировать все значения количества товаров по всем ограничениям.

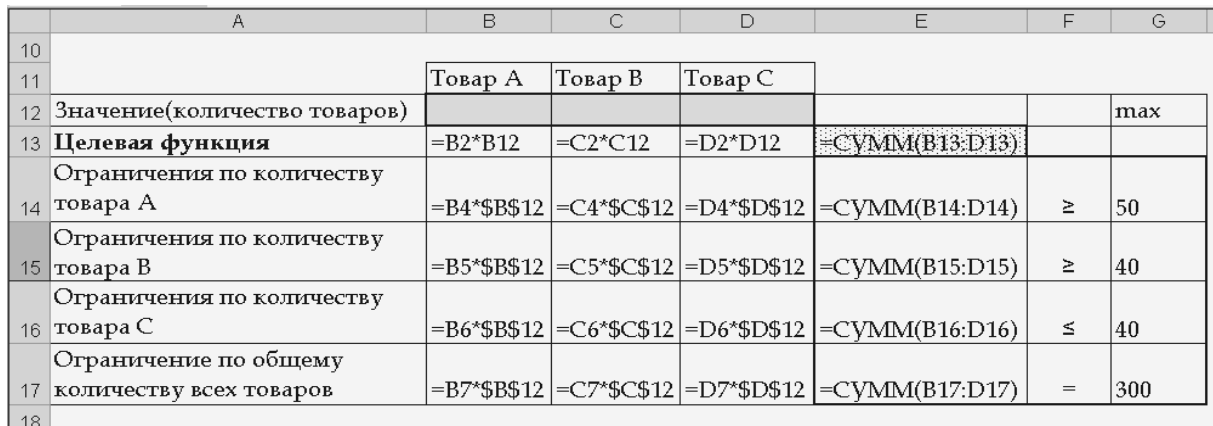

Рис. 2 Таблица расчёта значения целевой функции

- 3. Вызвать диалоговое окно **Поиск решения** в меню Сервис.
- 4. Указать целевую ячейку (\$E\$13).
- 5. Указать направление целевой функции (максимальному значению).

6. Указать изменяемые ячейки (ячейки строки «Значение (кол-во товаров) из таблицы расчёта значения целевой функции).

**7.** Задать ограничения. Нажать клавишу **Добавить** и в диалоговом окне **Добавление ограничения** (рис. 2) поле *Ссылка на ячейку* введите [адрес](mk:@MSITStore:C:%5CProgram%20Files%5CMicrosoft%20Office%5COFFICE11%5C1049%5Cxlmain11.chm::/html/xlhowDefineandsolveaproblemusingSolver1.htm#%23) или [имя](mk:@MSITStore:C:%5CProgram%20Files%5CMicrosoft%20Office%5COFFICE11%5C1049%5Cxlmain11.chm::/html/xlhowDefineandsolveaproblemusingSolver1.htm#%23) ячейки, на значение которой накладываются ограничения, из раскрывающегося списка выберете условный оператор ( **<=**, **=**, **>=**), в последнем поле *Ограничение* введите ссылку на ячейку где указано значение ограничения. Чтобы принять ограничение и приступить к вводу нового, нажмите кнопку *Добавить*. После того как все ограничения введены, для того чтобы вернуться в диалоговое окно **Поиск решения**, нажмите кнопку *OK***.**

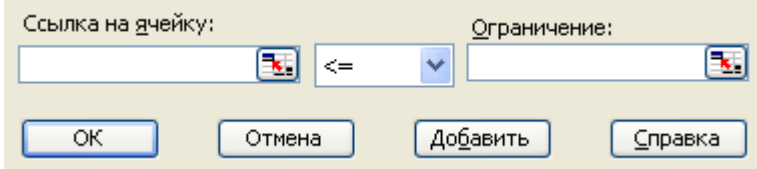

Рис. 2 Диалоговое окно добавление ограничения

- 8. Если необходимо указать специфичные параметры поиска решения для этого необходимо нажить клавишу *Параметры* и в окне задать необходимые. Когда все данные и параметры решения указаны нажать клавишу *Выполнить*.
- 9. В последнем окне **Результаты поиска решения** создать отчет о результатах поиска решения.

Задание 5.2

Сельскохозяйственное предприятие занимается выращиванием зерновых культур. На производство 1 ц озимой пшеницы тратится 0,31 чел.-час, а овса — 1,03 чел.-часа. От реализации зерна предприятие получает прибыль озимая пшеница — 100 руб., овес — 142 руб. Минимальный общем производства озимой пшеницы - 6500 ц, овса — 5700 ц. Сколько зерна каждого вида надо произвести для получения наибольшей прибыли, если фонд рабочего времени составляет 9000 чел.-часов.

#### **Математическая модель задачи**

Обозначим за  $x_1$  и  $x_2$  объем озимой пшеницы и овса в оптимальном плане производства.

 $100x1 + 142x2 \rightarrow max$  $0,31 \text{ x}_1 1,03 \text{ x}_2 \leq 9000$  $x_1 \leq 6500$ 

 $x_2 \le 5700$  $x_1$ ,  $x_2$  = целые числа (целое)

#### Решение задачи

В качестве переменных х<sub>1</sub> и х<sub>2</sub> будем использовать ячейки **E2** и **E3** соответственно. Для значения целевой функции будем использовать ячейку **D9** (рис. 1).

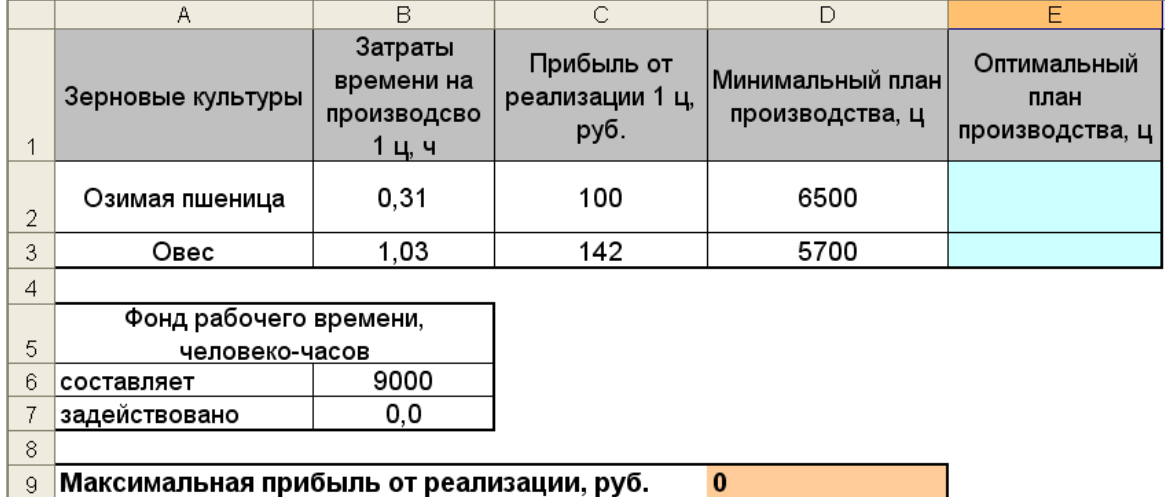

Рис. 1 Оформление таблицы оптимального плана производства зерновых культур

Далее выбираем пункт меню Сервис - Поиск решения:

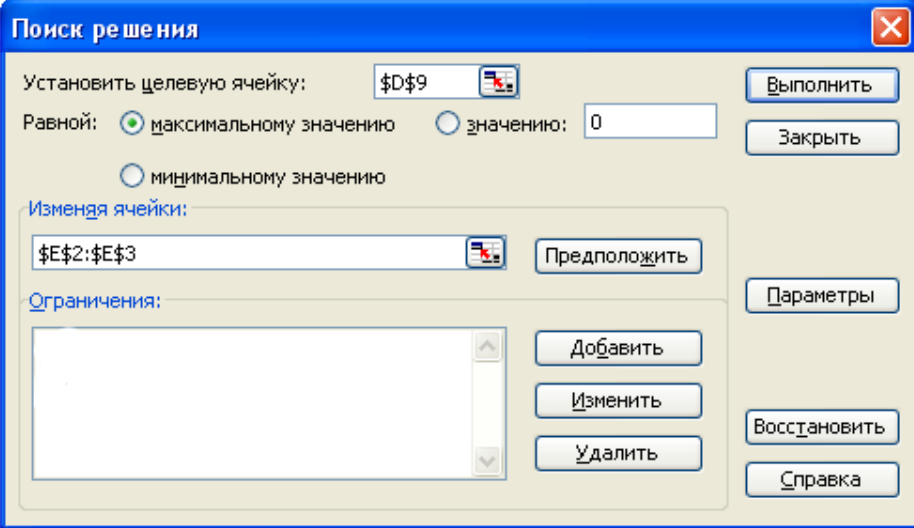

Рис. 2 Диалоговое окно надстройки Поиск решения

В открывшемся диалоговом окне «Поиск решения» указываем целевую ячейку \$D\$9 максимальному значению, изменяя ячейки \$E\$2:\$E\$3. Далее нажимаем кнопку Добавить для добавления ограничений. И добавляем следующие ограничения:

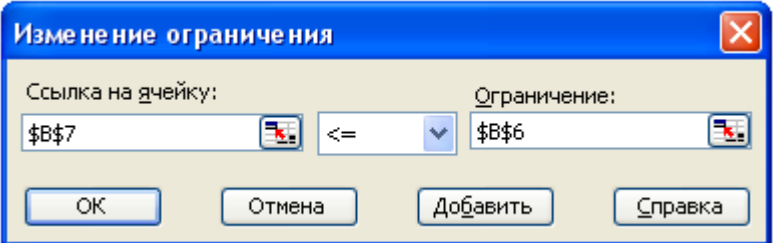

Рис. 3 Ограничение по фонду рабочего времени

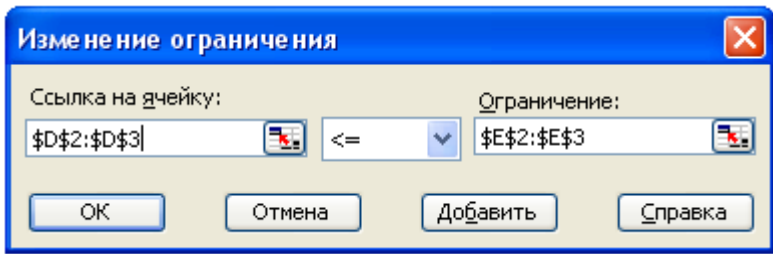

Рис.4 Ограничение по минимальному плану производства

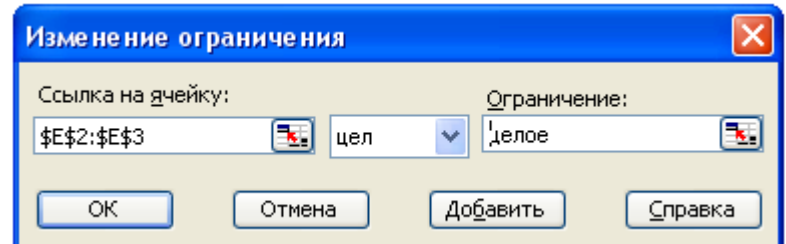

Рис. 5 Ограничение по количеству продукции которое должно быть целым числом

После ввода последнего ограничения нажимаем кнопку OK. И диалоговое окно Поиск решения принимает следующий вид (рис. 6):

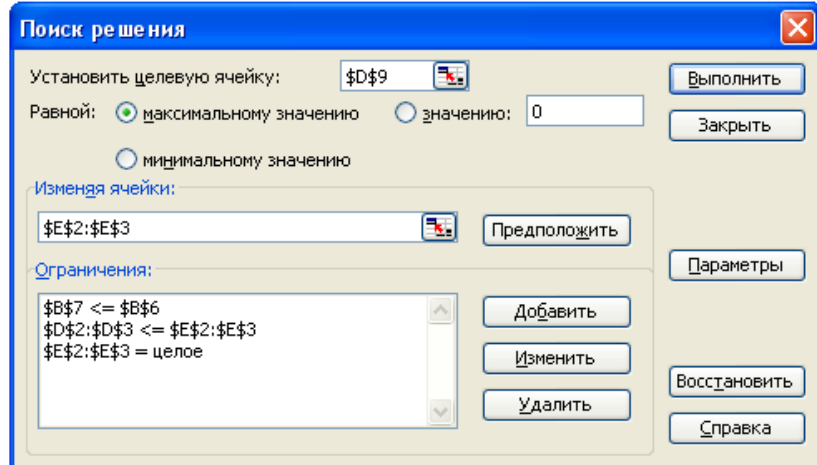

Рис. 6 Диалоговое окно надстройки Поиск решения с указанными

|   | ограничениями                            |                                               |                                       |                                     |                                        |  |  |  |  |
|---|------------------------------------------|-----------------------------------------------|---------------------------------------|-------------------------------------|----------------------------------------|--|--|--|--|
|   | А                                        | B                                             | С                                     | D                                   | F                                      |  |  |  |  |
| 1 | Зерновые культуры                        | Затраты<br>времени на<br>производсво<br>1ц, ч | Прибыль от<br>реализации 1 ц,<br>руб. | Иинимальный план<br>производства, ц | Оптимальный<br>план<br>производства, ц |  |  |  |  |
| 2 | Озимая пшеница                           | 0.31                                          | 100                                   | 6500                                | 10093                                  |  |  |  |  |
| 3 | Овес                                     | 1,03                                          | 142                                   | 5700                                | 5700                                   |  |  |  |  |
| 4 |                                          |                                               |                                       |                                     |                                        |  |  |  |  |
|   | Фонд рабочего времени,                   |                                               |                                       |                                     |                                        |  |  |  |  |
| 5 | человеко-часов                           |                                               |                                       |                                     |                                        |  |  |  |  |
| 6 | составляет                               | 9000                                          |                                       |                                     |                                        |  |  |  |  |
|   | задействовано                            | 8999,8                                        |                                       |                                     |                                        |  |  |  |  |
| 8 |                                          |                                               |                                       |                                     |                                        |  |  |  |  |
| 9 | Максимальная прибыль от реализации, руб. |                                               |                                       | 1818700                             |                                        |  |  |  |  |

Рис. 7 Результаты расчетов производства зерновых культур

|   | Α                    | в                                         | C                                     |                                     | E                                   |
|---|----------------------|-------------------------------------------|---------------------------------------|-------------------------------------|-------------------------------------|
|   | Зерновые<br>культуры | Затраты времени на<br>производсво 1 ц, ч. | Прибыль от<br>реализации 1 ц,<br>руб. | Минимальный план<br>производства, ц | Оптимальный<br>план<br>производства |
|   | Озимая               |                                           |                                       |                                     |                                     |
| 2 | пшеница              | 0,31                                      | 100                                   | 6500                                | 10093                               |
| 3 | Овес                 | 1,03                                      | 142                                   | 5700                                | 5700                                |
| 4 |                      |                                           |                                       |                                     |                                     |
| 5 |                      | Фонд рабочего времени, человеко-часов     |                                       |                                     |                                     |
| 6 | составляет           | 9000                                      |                                       |                                     |                                     |
|   |                      | задействовано  =В2*Е2 + В3*Е3             |                                       |                                     |                                     |
| 8 |                      |                                           |                                       |                                     |                                     |
| 9 |                      | Максимальная прибыль от реализации, руб.  |                                       | $=C2 E+C3 E$                        |                                     |

Рис. 8 Расчет рабочего времени и прибыли от реализации зерновых культур

#### Кейс-задание б

В хозяйствах 3-храйонов производится картофель в количестве 85 тыс. ц, в т.ч. в 1 районе 19 тыс. ц. 2 районе 30 000ц. 3 районе 36 000 ц. Этот картофель доставляется в 4 различных города для продажи населению. Потребности городов в картофеле следующие: 1 город – 27000 ц, 2 город – 12000 ц, 3 город – 24000 ц, 4 город – 22000 ц.

Затраты на выращивание и транспортировку картофеля приведены в таблице (руб.). Определить план обеспечения городов картофелем, чтобы суммарные затраты на производство и транспортировку картофеля были минимизированы.

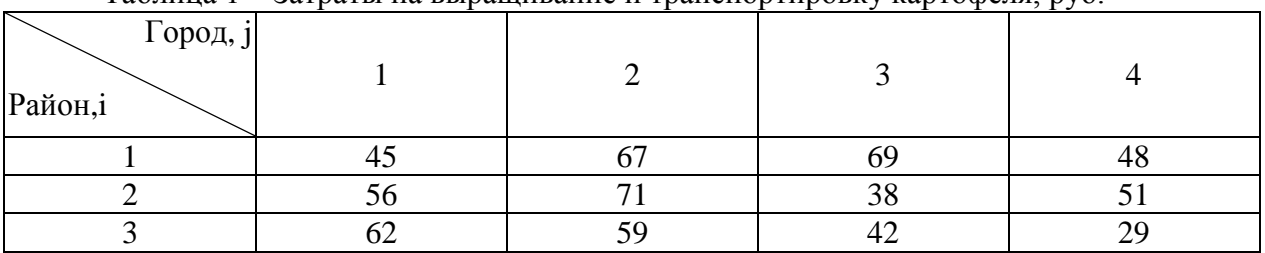

Таблина 1 – Затраты на вырашивание и транспортировку картофеля руб

Решение:

х<sub>ії</sub> — количество картофеля перевозимого изі — го района в *і* — й город, ц

M атрицапеременных  $X = \begin{pmatrix} x_{11} & x_{12} & x_{13} & x \\ x_{21} & x_{22} & x_{23} & x_{24} \\ x_{31} & x_{32} & x_{33} & x_{34} \end{pmatrix}$ 

Целевая функция - минимум затрат на производство и транспортировку картофеля,

py<sub>0</sub>.

 $F(x)=45 x_{11}+67 x_{12}+69 x_{13}+48 x_{14}+56 x_{21}+71 x_{22}+38 x_{23}+51 x_{24}+62 x_{31}+$ +59  $x_{32}$ +42  $x_{33}$ +29  $x_{34}$   $\rightarrow$ min Ограничения:

1. По производству картофеля, ц

 $x_{11}+x_{12}+x_{13}+x_{14}=19000$ 

Если суммарные объёмы производства равны сумме объёмов потребления, то записываем ограничения равенства, в противном случае неравенства, при чем у 1 гр. ограничения « ≤ », 2 гр. « ≥ ».?

 $x_{21}+x_{22}+x_{23}+x_{24}=30000$  $x_{31}+x_{32}+x_{33}+x_{34}=36000$ 2. По потреблению картофеля, ц  $x_{11}+x_{21}+x_{31}=27000$  $x_{12}+x_{22}+x_{32}=12000$  $x_{13}+x_{23}+x_{33}=24000$ 

 $x_{14}+x_{24}+x_{34}=22000$ 

3. По неотрицательности переменных

 $x_{ii} \ge 0$ , i = 1, 2, 3, j=1, 2, 3, 4.

Для решения задачи необходимо открыть книгу MS Excel и оставить математическую модель.

Ввести на рабочий лист Excel условия задачи:

а) создать таблицу на рабочем листе - «Затраты на выращивание и транспортировку картофеля, руб.» (рис. 1);

б) ввести исходные данные, целевую функцию, ограничения и граничные условия.

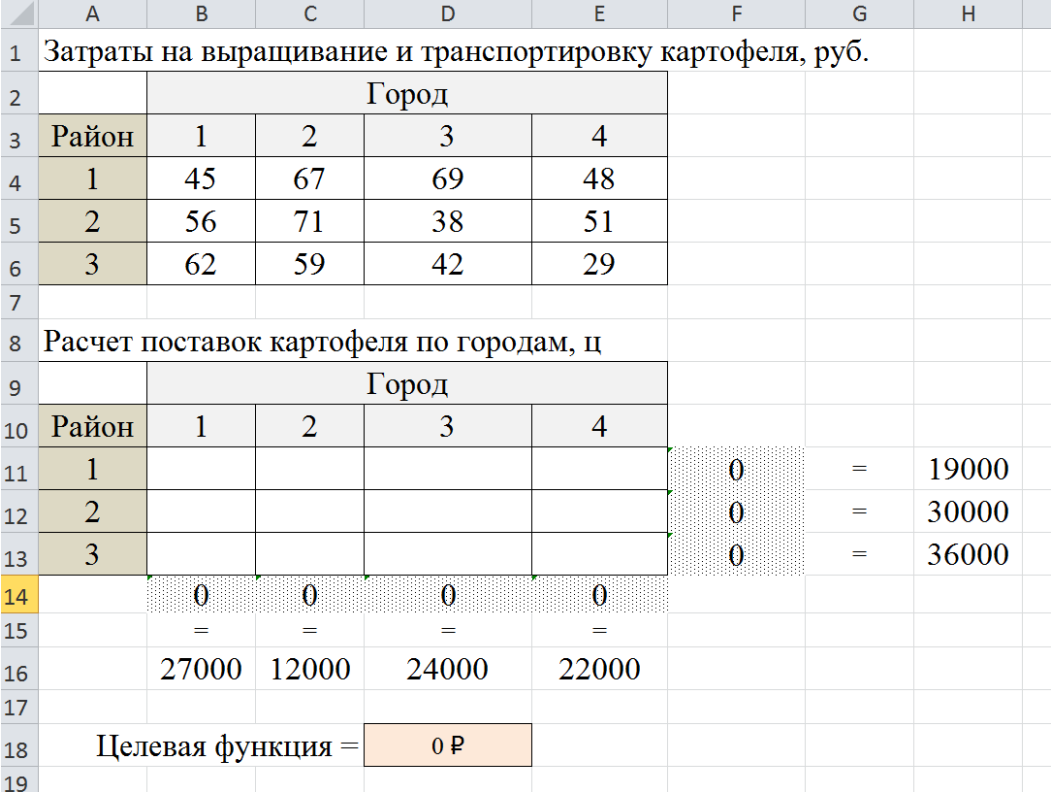

Рисунок 1 - Исходная информация математической модели

Как показано на рисунке 2 сформируйте таблицу, с боку и снизу таблицы в диапазоне ячеек F11 :F13 и B14 :E14 укажите функцию суммыпо строчкам (районам) и столбцам (городам).

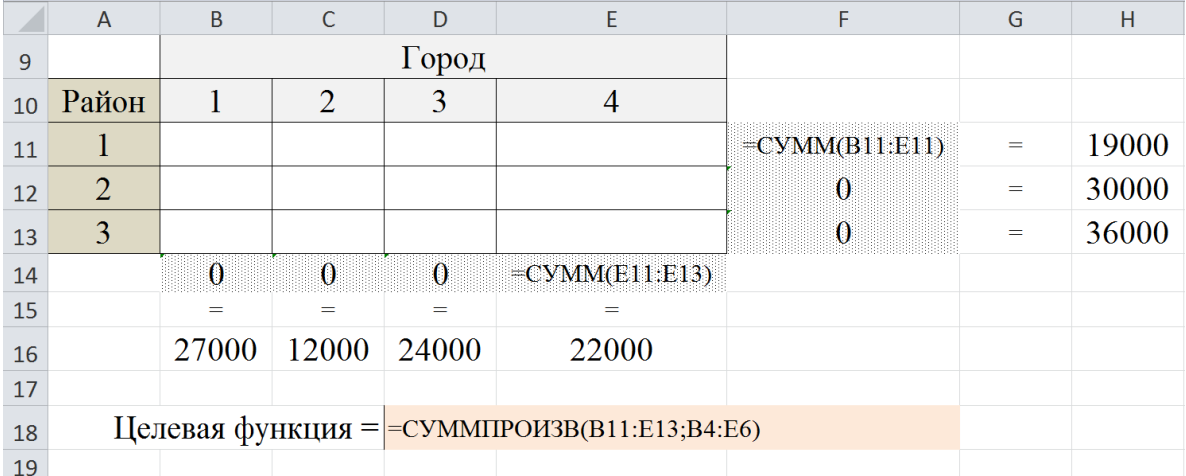

Рисунок 2 - Таблица с изменяемыми ячейками, ограничениями и целевой функцией математической модели

В ячейке D18 указывается формула для определения значения «целевой функции» модели. На рисунке 2 ячейке D18 приведено описание аргументов функции «СУММПРОИЗВ». Перемножает все компоненты двух массивов (1-й B11 :E13, 2-й B4 :E6), а затем складывает полученные произведения, то есть выполняются следующие вычисления:  $19000*45+8000*56+ \dots 22000*29 = 3569000 \text{ py6}.$ 

Значения объемов поставок картофеля по городам формируется с помощью процедуры «Поиск решения». В массиве 1, изначально, никаких значений быть не должно. Для того чтобы данный расчет был произведен необходимо открыть диалоговое окно «Поиск решения» и указать все необходимые параметры:

1. Указать ссылку на целевую функцию (ячейка D18, рис. 3).

2. Выбрать критерий оптимизации модели (по заданию – Минимум).

3. Сослаться на массив ячеек B11 :E13, где будет определена информация по объемам картофеля (рис. 4.3).

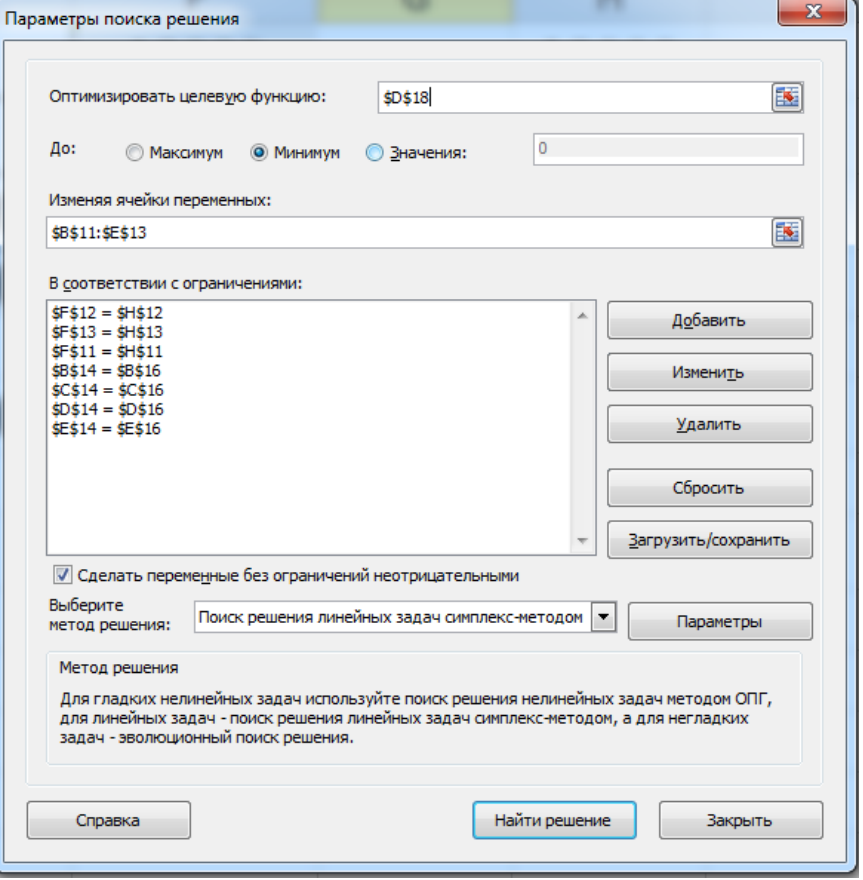

Рисунок 3 – Диалоговое окно «Поиск решения» с указанными параметрами модели

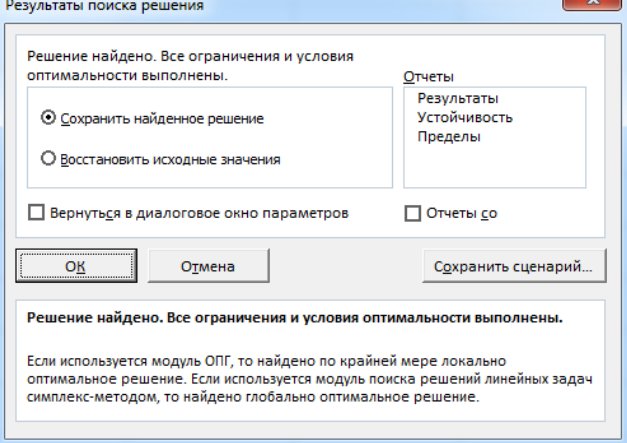

Рисунок 4 – Диалоговое окно «Результаты поиска решения» 4. Внести соответствующие ограничения модели (ссылки на ячейки):  $F11 = H11$ ;  $F12 = H12$ ;  $F13 = H13$  $B14 = B14$ ;  $C14 = C14$ ;  $D14 = D14$ ;  $E14 = E14$ 

5. Далее необходимо выбрать метод решения (Поиск решения линейных задач симплекс – методом). Нажать кнопку «Найти решение». Если все операции были выполнены правильно в окне «Результаты поиска решения» будет указано, что «Решение найдено» (рис. 4).

После проведенных расчетов в таблице «Расчет поставок картофеля по городам» будут представлены объемы поставок из районов по городам, ц.

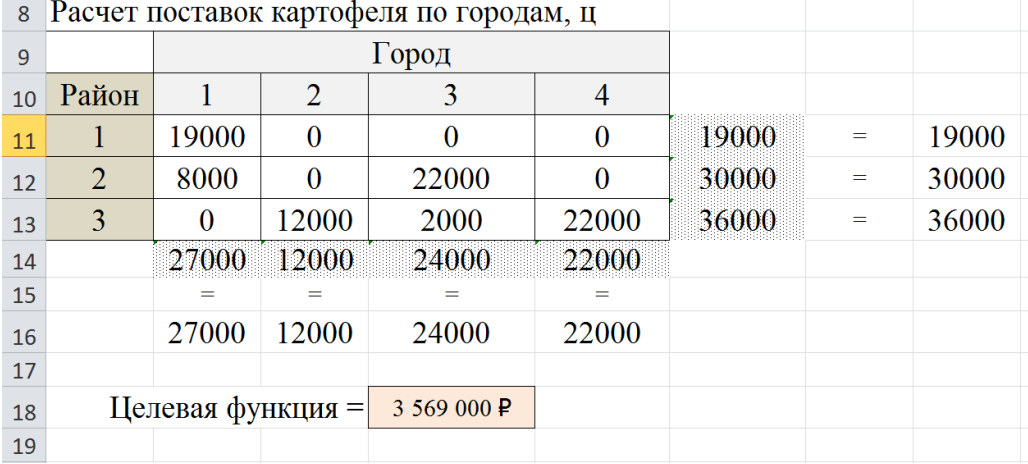

Рисунок 5 – Результаты расчетов транспортной модели Далее анализируются полученные результаты расчетов модели.

#### *Кейс-задание 7*

Требуется провести статистический анализ расхода кормов в сельскохозяйственных организациях Ивановской области.

Таблица 1 – Расход всех кормов по видам скота

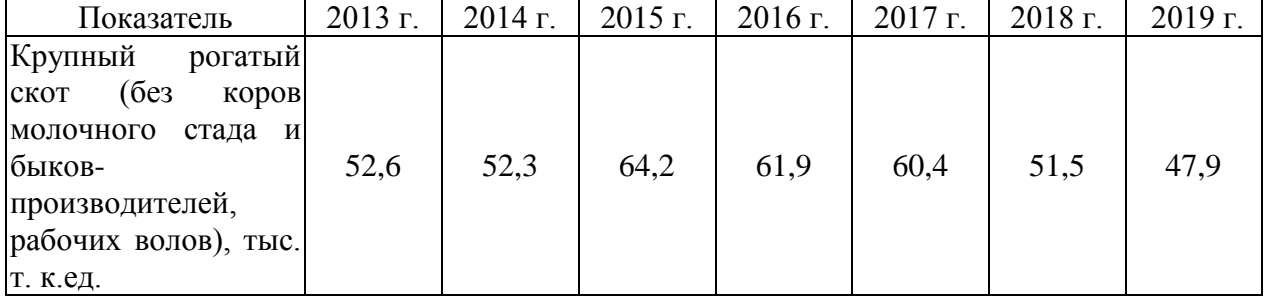

#### *Кейс-задание 8*

Требуется провести статистический анализ средней продуктивности коров в сельскохозяйственных организациях Ивановской области.

Таблица 1 – Динамика средней продуктивности коров

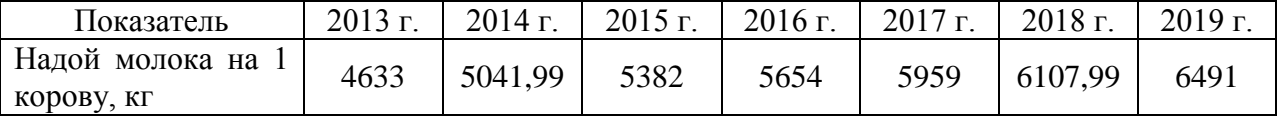

#### **3.2.2. Методические материалы**

Учащиеся выполняют 8 кейс-заданий практических работ. За правильное выполнение каждого кейс-задания – 5 баллов.

*Контроль за успеваемостью обучающихся осуществляется в соответствии с ПВД-07 «О проведении текущего контроля успеваемости и промежуточной аттестации обучающихся».* 

#### 3.3. Тестовые залания 3.3.1. Тест

Как называют информацию, отражающую истинное положение дел?

А) полезной

Б) достоверной

В) полной

Г) объективной

Информация, соответствующая запросам потребителя - это:

А) защищенная информация

Б) достоверная информация

В) эргономичная информация

Г) полезная информация

Защищенность информации означает:

А) невозможность несанкционированного использования или изменения

Б) независимость от чьего-либо мнения

В) удобство формы или объема

Г) возможность ее получения данным потребителем

Что выполняет компьютер сразу после включения POWER?

А) перезагрузка системы

Б) проверку устройств и тестирование памяти

В) загрузку программы

Могут ли быть несколько окон активными одновременно?

А) да

Б) нет

Может ли в одном каталоге быть два файла с одинаковыми именами?

А) нет

Б) да

Сколько программ могут одновременно исполнятся?

А) сколько угодно

Б) одна

В) зависит от технических возможностей ПК

Запись файлов на диске в виде разбросанных участков по всей поверхности диска называется...

А) оптимизация диска

Б) фрагментация диска

В) форматирование диска

Какое высказывание неверно? Дефрагментация проводят с целью ...

А) оптимизации дискового пространства

Б) ускорения процесса чтения и записи файлов

В) сжатия информации

Какое утверждение верно?

А) Все файлы сжимаются при архивации одинаково

Б) Файлы растровой графики сжимаются лучше всего

В) Различные типы файлов сжимаются при архивации по-разному

Что не характерно для локальной сети?

- А) Высокая скорость передачи сообщений
- Б) Обмен информацией и данными на больших расстояниях

В) Наличие связующего звена между абонентами сети

Технологии, основанные на локальном применении средств вычислительной техники, установленных на рабочих местах пользователей для решения конкретных задач специалиста – это …

А) информационные технологии поддержки принятия решений

Б) децентрализованные технологии

- В) комбинированные технологии
- Г) централизованные технологии

На каком уровне цифровизации АПК не используют глобальные системы спутникового позиционирования?

А) оборудование

Б) интеллектуальное сельское хозяйство

В) «умное» сельское хозяйство

Г) система

База данных, где хранится информация об объектах карты в виде графического (геометрического) и атрибутивного (семантическое) описания объектов это карта….

- А) растровая
- Б) векторная
- В) топографическая
- Г) электронная

Технология ГИС применима…

А) везде, где необходимо учитывать, обрабатывать и демонстрировать территориально распределенную информацию

Б) везде, где необходимо учитывать, обрабатывать и демонстрировать территориально нераспределенную информацию

- В) в рамках одной комнаты
- Г) в рамках здания

Цифровое изображение, получаемое путем сканирования бумажной карты, которое обеспечивает сохранение всех ее деталей это карта….

А)растровая

- Б) векторная
- В) топографическая
- Г) электронная

Основное средство организации используемой в ГИС информации называется...

- А) карты
- Б) графики
- В) диаграммы
- Г) отчеты

Для чего предназначены Геоинформационные системы (ГИС) в Интернете?

А) поиска

Б) анализа

В) модификации

Г) редактирования

Данные о географических объектах хранятся в ...

А) Word

Б) Photoshop

В) ГИС

Г) Excel

Космические снимки – это:

А) фотоизображения космического пространства

Б) собирательное название данных, получаемых посредством космических аппаратов и

визуализируемых затем по определённому алгоритму

В) фотоизображения, сделанные в космосе

Г) цифровые фотоизображения космического пространства

Наименьшим элементом цифрового растрового изображения (космоснимка) является:

А) клетка

Б) пиксель

В) атом

Г) электрон

Самый распространенный растровый формат:

А) TIFF

Б) DWG

В) DGN

Г) JPEG

При составлении электронных карт источником данных НЕ используют:

А) общегеографические и тематические карты

Б) кадастровые планы, карты

В) цифровые модели рельефа

Г) экономико-математические алгоритмы

Эти объекты на космоснимках имеют резко очерченную зернистую поверхность, различную форму и величину, преимущественно темнозеленый цвет:

А) дороги

Б) пахотные угодья (поля)

В) лесные массивы

Г) населенные пункты

Как расшифровывается аббревиатура ГИС?

А) гидроинформационные системы

Б) геоинформационные системы

В) геологические изыскания Севера

Г) главная исследовательская система

Цифровые технологии – это …

А) совокупность методов и средств практического решения инженерных задач с помощью компьютерной техники и прикладных информационных технологий, среди которых особое место занимают системы автоматизированного проектирования

Б) дискретная система, которая базируется на способах кодирования и трансляции информационных данных, позволяющих решать разнообразные задачи за относительно короткие отрезки времени

В) технология создания умных программ и машин, которые могут решать творческие задачи и генерировать новую информацию на основе имеющейся

Цель цифровой трансформации сельского хозяйства:

А) повышение эффективности сельскохозяйственного производства

Б) снижение себестоимости производственных процессов

В) формирование новых наукоемких производств

Г) повышение доходов на селе и увеличение экспорта сельскохозяйственной продукции

Д) повышение себестоимости производственных процессов

Искусственный интеллект – это …

А) технология создания умных программ и машин, которые могут решать творческие задачи и генерировать новую информацию на основе имеющейся

Б) совокупность методов и средств практического решения инженерных задач с помощью компьютерной техники и прикладных информационных технологий, среди которых особое место занимают системы автоматизированного проектирования

В) дискретная система, которая базируется на способах кодирования и трансляции информационных данных, позволяющих решать разнообразные задачи за относительно короткие отрезки времени

Национальная программа «Цифровая экономика Российской Федерации» рассчитана на срок до …

А) 2024 года

Б) 2030 года

В) 2050 года

Г) 2020 года

Специфические технологии распределенной обработки огромных объемов данных, которые не удается обработать как единый набор данных обычными методами, это …

А) Технология bigdata

Б) Технология блокчейн

В) Квантовая технология

Г) Интернет вещей

Система поддержки принятия решений (СППР) – это…

А) система замещающая эксперта инженером по знаниям в решении какой-либо проблемы человеко-машинная информационная система

Б) система оказания помощи лицу принимающему решение (ЛПР) в решении какой-либо проблемы

В) система замещающая лицо принимающее решение (ЛПР) в решении какой-либо проблемы

Г) система оказания помощи эксперту в решении какой-либо проблемы

Систему, способную изменять свое состояние или окружающую ее среду, называют: А) закрытой

Б) адаптивной

В) изолированной

Г) открытой

Для одного объекта...

А) могут быть построены только две модели: аналитическая и имитационная

Б) не может существовать больше одной модели

В) из всех построенных моделей только одна может быть адекватной

Г) может быть построено несколько моделей

#### Функция СУММ () относится к категории

А) логические

Б) статистические

В) математические

Г) текстовые

Электронная таблица - это ...

А) устройство ввода графической информации в ПЭВМ

Б) компьютерный эквивалент обычной таблицы, в ячейках которой записаны данные различных типов

В) устройство ввода числовой информации в ПЭВМ

Г) программа, предназначенная для работы с текстом

Цифровая трансформация - это не просто эволюция ИТ, а целостное изменение бизнеса, затрагивающее всю организацию, так ли это:

А) да

Б) нет

В) отчасти

Файловая система определяет ...

А) способ организации данных на диске

Б) физические особенности носителя

В) емкость диска

Г) число пикселей на диске

Прочитайте текст (вопрос), запишите ответ в виде числа и алгоритм решения. Полученное значение округлите до десятых.

Определите значение в ячейке В6?

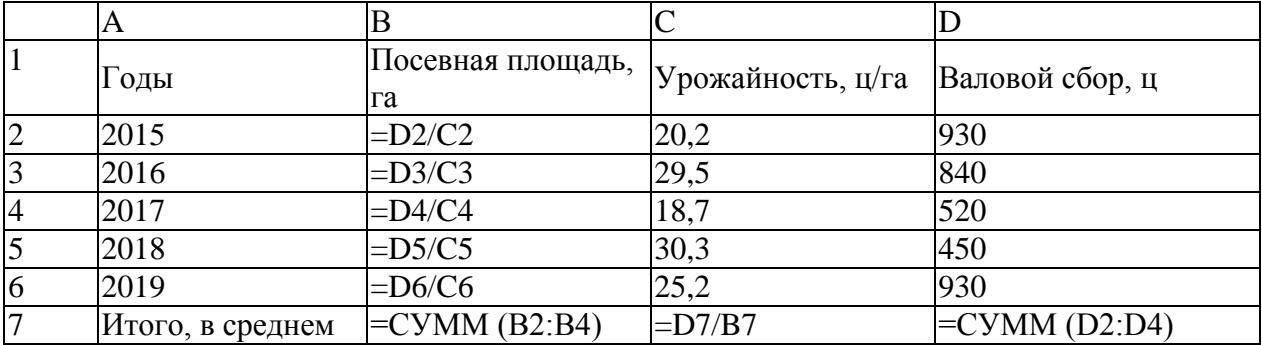

*Прочитайте текст (вопрос), запишите ответ в виде числа и алгоритм решения. Полученное значение округлите до целого значения.*

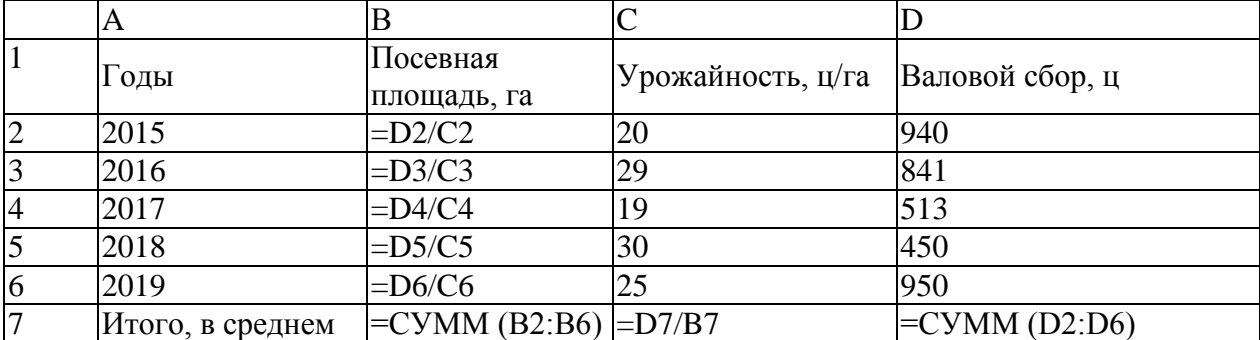

Определите значение в ячейке В7?

*Прочитайте текст (вопрос), запишите ответ в виде числа и алгоритм решения. Полученное значение округлите до десятых.*

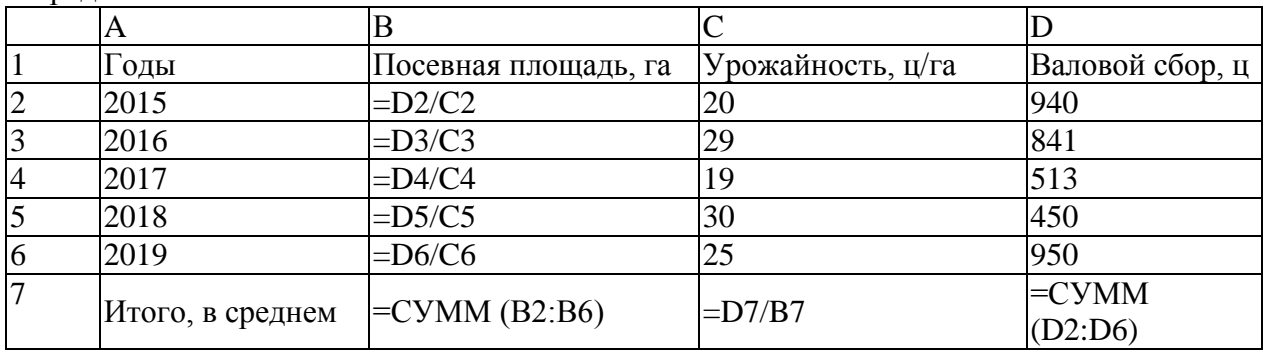

Определите значение в ячейке С7?

Установите соответствие между названием топологии локальной сети и ее описанием.

Шина -> В основе топологии лежит общий кабель (магистраль), к которому подсоединяются все рабочие станции

Кольцо -> Топология, в которой каждый компьютер соединяется только с двумя соседними

Звезда -> В данной топологии все компьютеры соединены друг с другом с помощью центрального концентратора

Ячеистая топология -> Каждая рабочая станция сети соединяется с несколькими другими рабочими станциями этой же сети

Имеется несколько адресов, из которых только один является адресом электронной почты: 255.1.43.85 -> IP адрес

Petrov@yandex.ru -> Адрес электронной почты

http://www.ford.ru -> Сайт организации

https://kubsau.ru/upload/iblock/1f5/1f51d168ae1fb148f7f2807de5c3f971.pdf -> Ссылка на документ в формате «pdf»

Без потери качества масштабируются \_\_\_\_\_\_ изображения.

Расположите по возрастанию единицы измерения информации (установите правильную последовательность, расставив цифры):

1010 Гбайт -> 5 2 байта -> 2 1 Кбайт -> 4 30 битов  $-$ >3  $106$ итов -> 1

#### Прочитайте текст (вопрос), запишите правильный ответ в виде определения.

Чтобы работать с интеллектуальными информационными системами следует понимать, что интеллект – внутреннее свойство человеческой личности, позволяющее ей принимать правильные решения в условиях неопределенности внешней среды. Искусственный интеллект - это искусственные программные системы, созданные человеком на базе ЭВМ и имитирующие решение человеком сложных творческих задач в процессе его жизнедеятельности. Интеллектуальная информационная система (ИИС) должна уметь в наборе фактов распознать существенные и из имеющихся фактов и знаний сделать выводы с использованием дедукции, аналогии, индукции и т.д. Кроме того, она должны обладать средствами оценки результатов собственной работы. С помошью подсистем объяснения она может ответить на вопрос, почему получен тот или иной результат. Наконец, ИИС должна уметь обобщать, улавливая сходство между имеющимися фактами, и накапливать опыт.

Заполнить таблину:

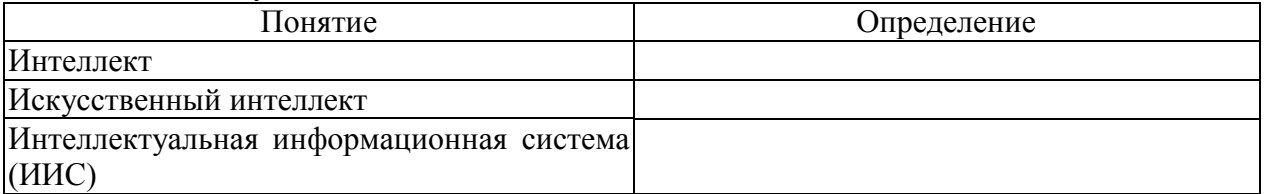

Прочитайте текст (вопрос), запишите правильный ответ в виде определения,

Известно, что в системах искусственного интеллекта, Данными называют информацию фактического характера, описывающую объекты, процессы и явления предметной области, а также их свойства. А Знания - это закономерности предметной области (принципы, связи, законы), полученные в результате практической деятельности и профессионального опыта, позволяющие специалистам ставить и решать задачи в этой области. Знания описывают не только отдельные факты, но и взаимосвязи между ними, поэтому знания иногла называют структурированными ланными. База знаний в системах искусственного интеллекта, представлена, как совокупность программных средств, обеспечивающих поиск, хранение, преобразование и запись в памяти ЭВМ сложно структурированных информационных единиц - знаний.

Заполнить таблину:

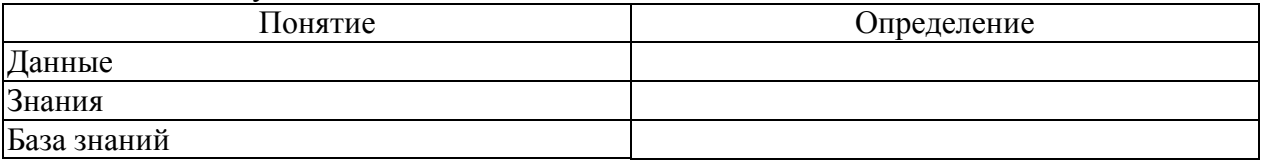

#### 3.3.2. Методические материалы.

Контроль за успеваемостью обучающихся осуществляется в соответствии с ПВД-07 «О проведении текушего контроля успеваемости и промежуточной аттестации обучающихся».

#### **3.4. Комплект вопросов к зачету 3.4.1. Вопросы**

1) Развитие технологий информационных ресурсов и информационных систем для цифровизации АПК.

2) Автоматизированные информационные системы мониторинга состояния и условий землелелия.

3) Направления цифровой трансформации регионального АПК.

4) Цифровая экономика и сельскохозяйственное страхование в системе аграрной политики России.

5) Четвертая промышленная революция и информационная глобализация.

6) Результаты реализации Программы «Цифровая экономика».

7) Показатели, характеризующие развитие цифровой экономики по методологии ОЭСР.

- 8) Цифровизация в профессиональной деятельности.
- 9) Влияние цифровизации на технологическую продовольственную цепочку.
- 10) Комплекс задач, решаемых бухгалтерскими программами, виды ПС.

11) Виды программных средств (ПС) для автоматизации решения экономических задач на предприятии.

12) Комплекс задач, решаемых финансово-аналитическими программными системами, виды ПС.

13) Сущность метода моделирования, виды моделей.

14) Понятие модели и моделирования. Виды и классы математических моделей.

15) Этапы экономико-математического моделирования.

16) Экономико-математическая модель оптимального рациона кормления животных.

17) Экономико-математическая модель производственной программы предприятия.

18) Экономико-математическая модель годового оборота стада КРС.

19) Экономико-математическая модель производственно-отраслевой структуры сельскохозяйственного предприятия.

- 20) Постановка транспортной задачи. Методы решения задач распределительного типа.
- 21) Классические примеры задачи линейного программирования.
- 22) Основные направления экономико-математического анализа оптимального решения.
- 23) Программные средства решения задач линейного программирования.
- 24) Цели и методы анализа решения задачи математического программирования.
- 25) Специальные цифровые технологии анализа данных АПК в MS Excel.

26) Цифровые системы агроменеджмента.

#### **3.4.2. Методические материалы**

Обучающимся выдаются вопросы для зачета, по которым они самостоятельно готовятся в течение 40 минут. Зачет проводится в форме устного собеседования.

*Контроль за успеваемостью обучающихся осуществляется в соответствии с ПВД-07 «О проведении текущего контроля успеваемости и промежуточной аттестации обучающихся».*